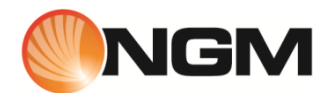

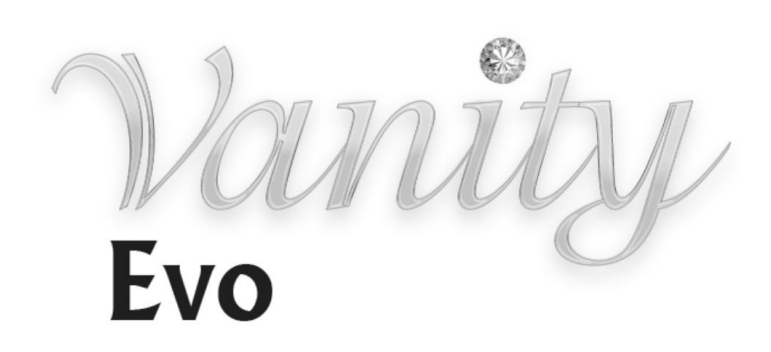

User Manual

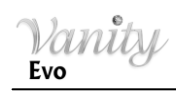

# **Summary**

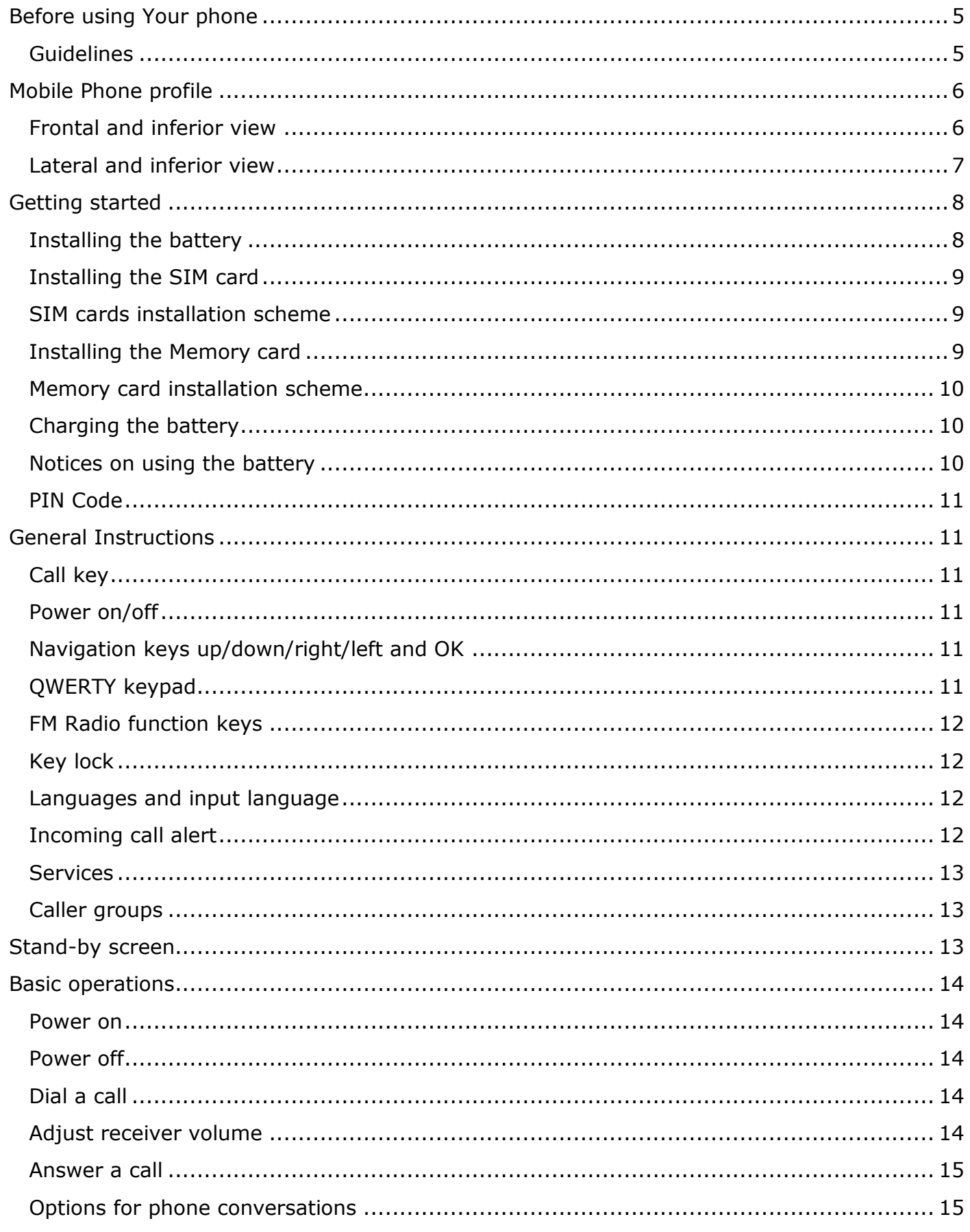

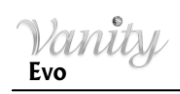

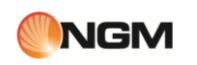

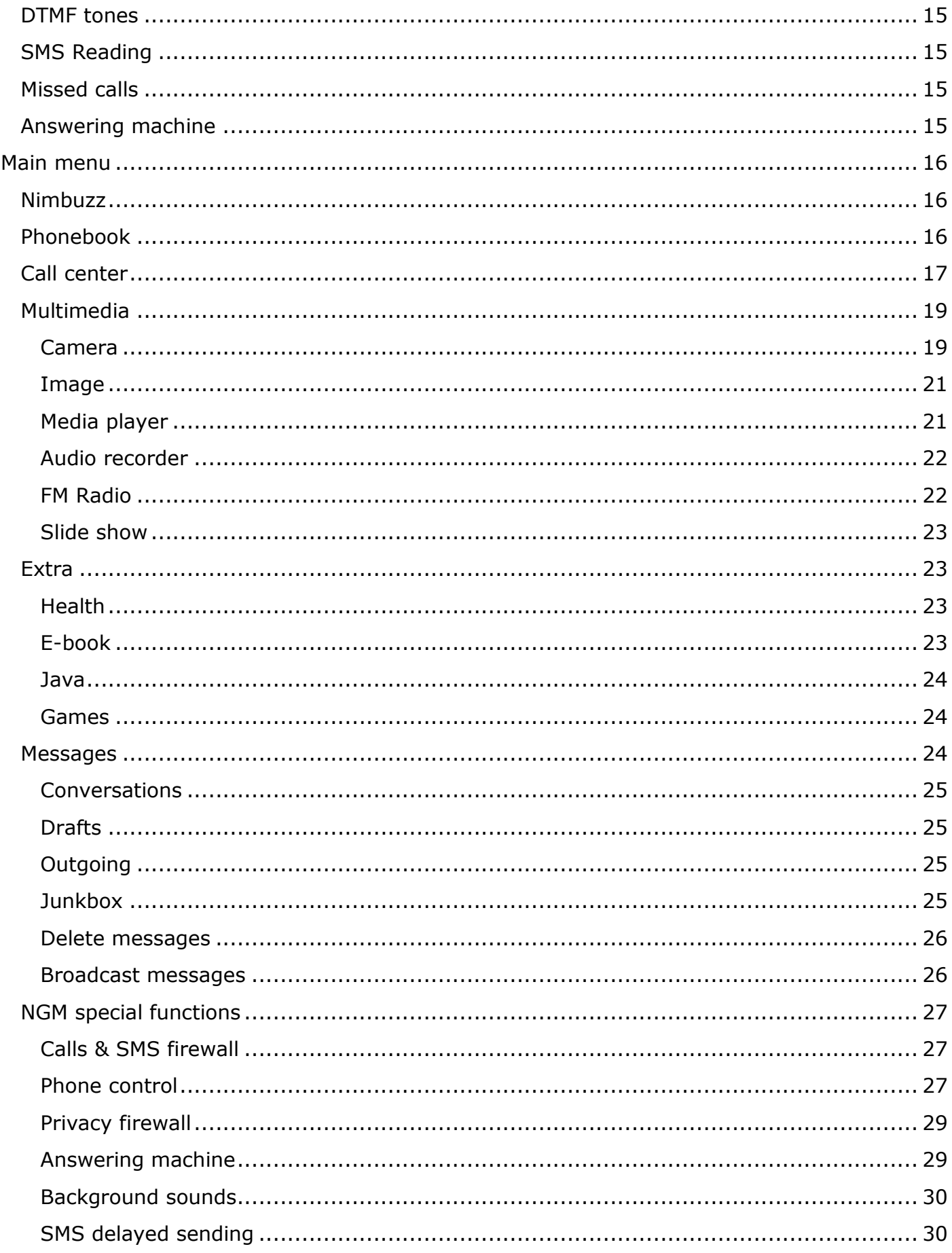

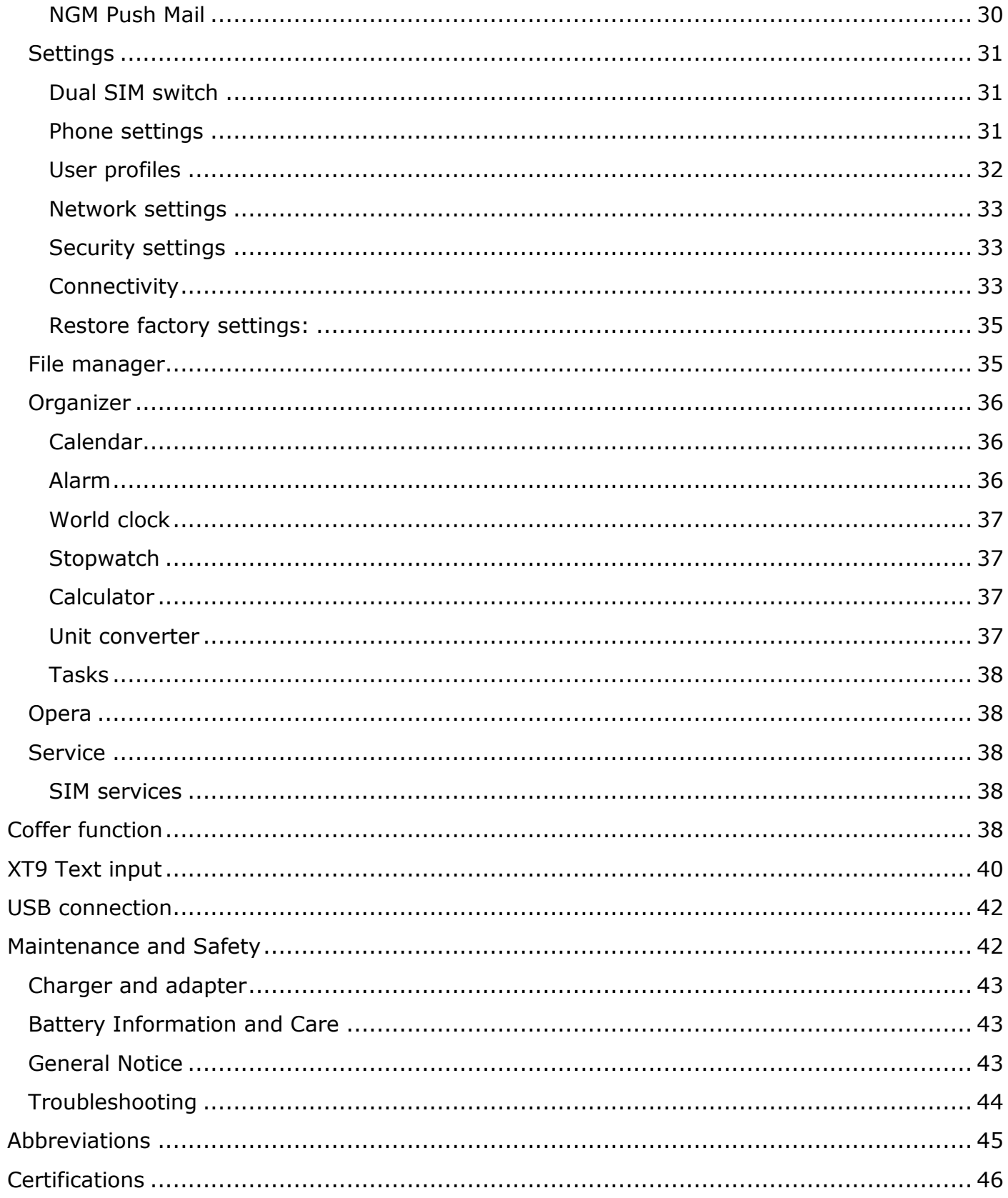

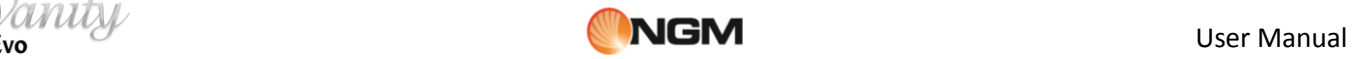

# <span id="page-4-0"></span>**Before using Your phone**

# **Introduction**

Thank You for choosing the GSM/GPRS/EDGE **NGM Vanity Evo** mobile phone.

To make sure that your phone is preserved in optimal conditions, please read carefully the present user manual and keep it at hand for future references. The information in this manual is believed to be correct at the time of printing; NGM reserves the right, however, to change or modify any of the specifications without notice. The images in the present manual have the sole function of illustrating the telephone functions, it is possible that they slightly differ from Your telephone and what is shown on it, depending on the installed software, SIM card and Your service provider.

# <span id="page-4-1"></span>**Guidelines**

For your safety and proper use of the mobile phone, please read the following guidelines carefully: Do not switch on the mobile phone when close to a chemical factory, gas station or other explosive objects.

- When driving, please use the headset for safety; unless in emergency, always stop the car on the roadside to have a call conversation without the headset.
- Since the use of the mobile phone can cause interference in the aircraft, never use the mobile phone on an airplane. The use of the mobile phone on aircrafts is dangerous and illegal; switch off the mobile phone before boarding.
- Pay special attention to the use of the mobile phone near heart pacemakers, deaf-aids and other medical equipments, because the mobile phone can cause interference with them.
- The use of non-original factory's accessories and parts will lead to the loss of guarantee.
- Do not dismantle the mobile phone without permission. In case of failure, please contact the supplier as soon as possible.
- Do not plug the charger into the mobile phone and charge without battery. Always power off the mobile phone when taking out the battery; otherwise the telephone memory may be damaged.
- When charging the mobile phone, always keep it in the place with good ventilation, on a heat sink and away from flammable and explosive objects.
- In order to avoid demagnetization, always keep the mobile phone away from magnetic objects such as CDs, credit cards etc.
- Ensure the mobile phone does not contact any liquid; if such happens, remove the battery and contact the supplier immediately.
- Do not use the mobile phone in an environment at too high or too low temperature, never expose the mobile phone to strong sunshine or too moist environment. The suitable temperature for the phone and accessories is between 0°C and 40°C. The height to use the phone shall be less than 2,000m.
- Do not use liquid or wet cloths with strong detergents to clean the mobile phone.
- This mobile phone has picture capturing functions, which shall be used following the related laws and regulations.
- Always keep the mobile phone out of children's reach. Do not throw or vibrate the mobile phone because violent treatment to the mobile phone may damage the inner circuits and precise structures.
- Please do not discard the waste battery into general household garbage. Please deal with the waste battery according to provisions where they are definitely made.

*Warning: NGM Italia will not be bear any responsibility for any incompliance with the above guidelines or improper use of the mobile phone. Our company keeps the right to modify any of the content in this user guide without public announcement in advance. The content of this manual may vary from the actual content displayed in the mobile phone. In such case, the latter shall govern.*

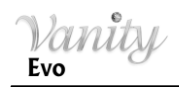

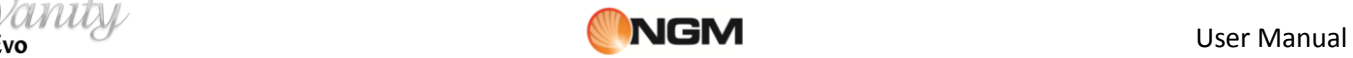

# <span id="page-5-0"></span>**Mobile Phone profile**

The mobile phone is equipped with a screen, a vibration motor, a charger/data common transmission port. In the pictures below you can find the front, the back and lateral and inferior views of the phone.

# <span id="page-5-1"></span>**Frontal and inferior view**

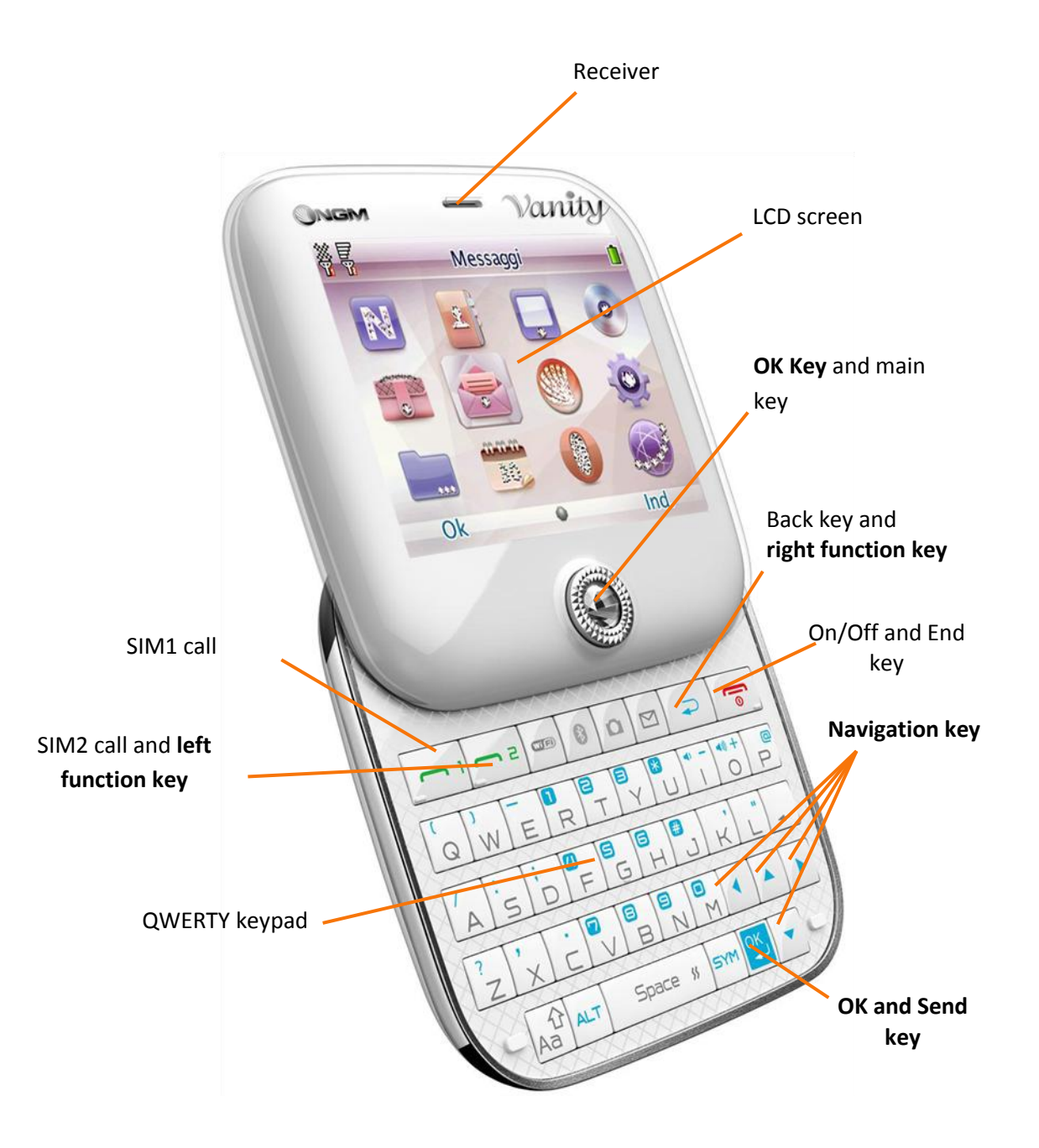

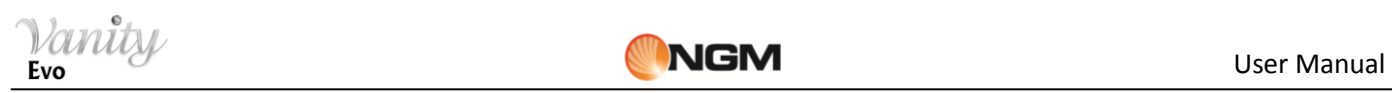

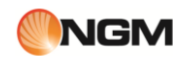

# <span id="page-6-0"></span>**Lateral and inferior view**

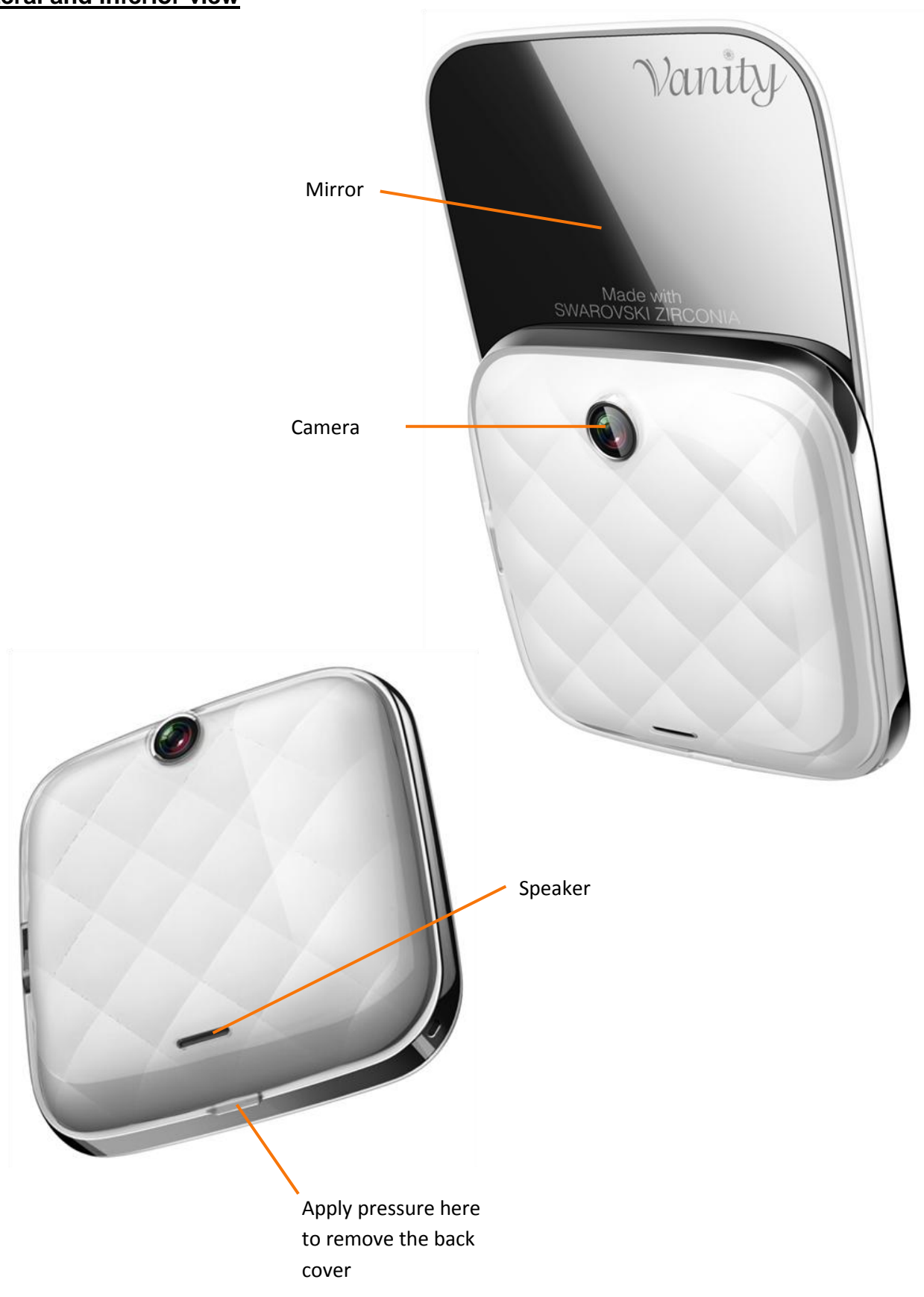

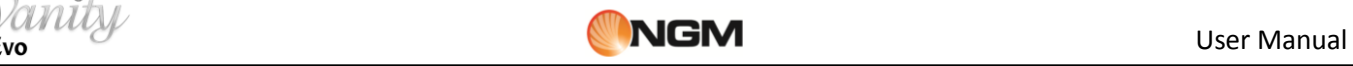

# <span id="page-7-0"></span>**Getting started**

# <span id="page-7-1"></span>**Installing the battery**

The mobile phone is suitable only for original NGM battery and accessories. If the telephone is not going to be used for some time, it is recommended to put battery and telephone separately back into the original packaging. Open the back cover, applying pressure to the tiny slit on the back side of the phone. Place the battery into the correct position by aligning its contacts with the ones in the phone. In order to place the cover back, fit it on the back of the phone and press gently along all its sides until the cover clicks into position.

*Note: install the battery following the above scheme in order to avoid possible damage to the battery contact patch.* 

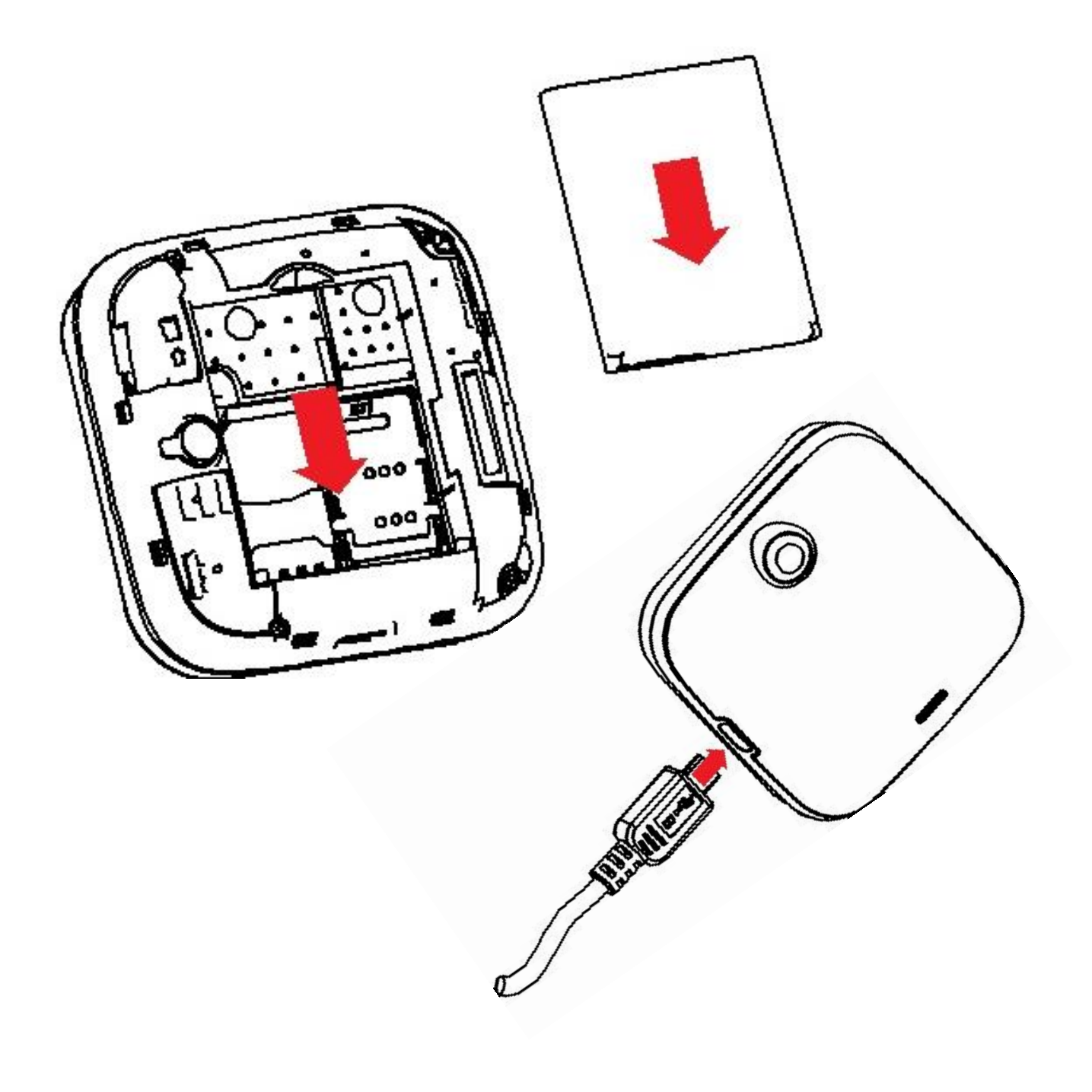

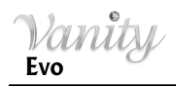

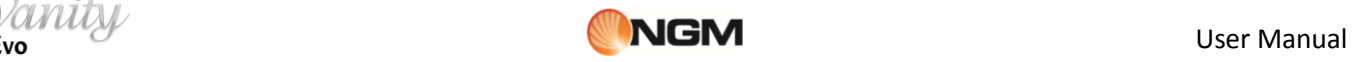

# <span id="page-8-0"></span>**Installing the SIM card**

You can apply for two different phone numbers, two different mobile phone network service providers and thus obtain two SIM (Subscriber Identification Module) cards.

With these two SIM cards, you can use all the functions of your mobile phone. The SIM cards save the parameters needed for communications and personal data, including PIN (Personal Identification Number) code, phonebook, short message (SMS) and other system services.

*Warning: do not distort or scratch the SIM card nor let it contact static electricity, dust or moisture. If it is lost, please contact immediately your network operator for help.* 

Before SIM card installation, please switch off the mobile phone. The SIM cards are installed on the back side of the mobile phone, under the battery. Follow the diagram below to install the SIM cards. Insert the SIM cards in their slots with the gold contacts facing down. Insert the main SIM card in the **SIM1 slot**; to insert the SIM card 2 in its slot, first push the metal harness toward the "Unlock" position, then open the harness and slide the SIM card in; finally, close and lock the harness. See the diagram below.

*Note: if only the SIM1 slot contains a SIM card, then only the primary SIM slot will function; likely, if only the SIM2 slot contains a SIM card, only the secondary slot works. When two SIM cards are inserted into both slots, you can freely choose the work mode you wish.*

*Note: as the SIM card is a small object, keep it out of children's reach to prevent children from swallowing it!*

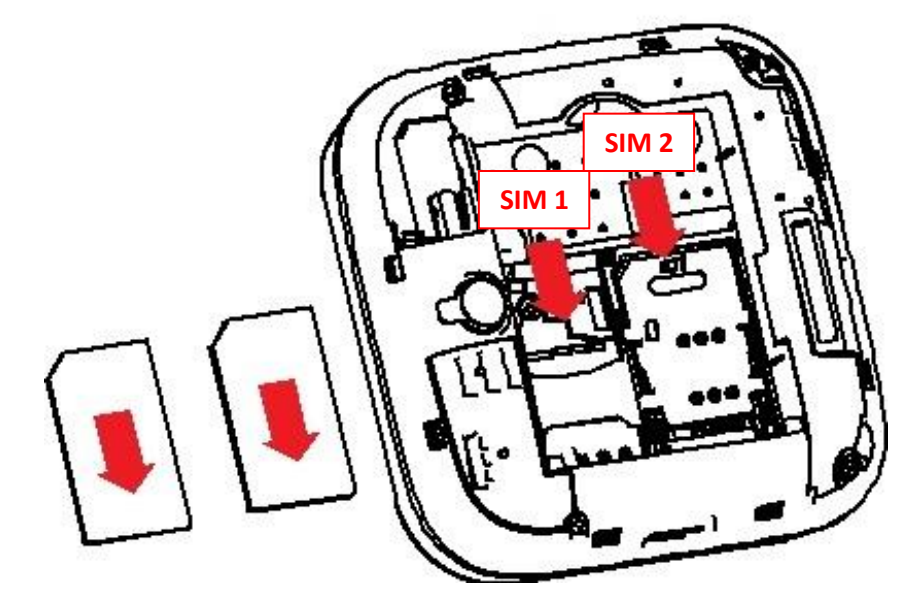

# <span id="page-8-1"></span>**SIM cards installation scheme**

# <span id="page-8-2"></span>**Installing the Memory card**

Since the mobile phone does not have enough storage space, in order to use some functions which need more memory, you will need to install a **memory card** (this mobile phone use **T-FLASH card**).

Open the back cover, insert the T-Flash card into the dedicated slot, and restore the cover before restarting the mobile phone. See the diagram below.

*Note: as the T-Flash card is a small object, keep it out of children's reach to prevent children from swallowing it!*

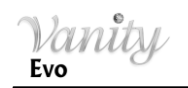

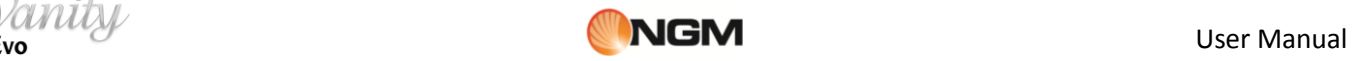

# <span id="page-9-0"></span>**Memory card installation scheme**

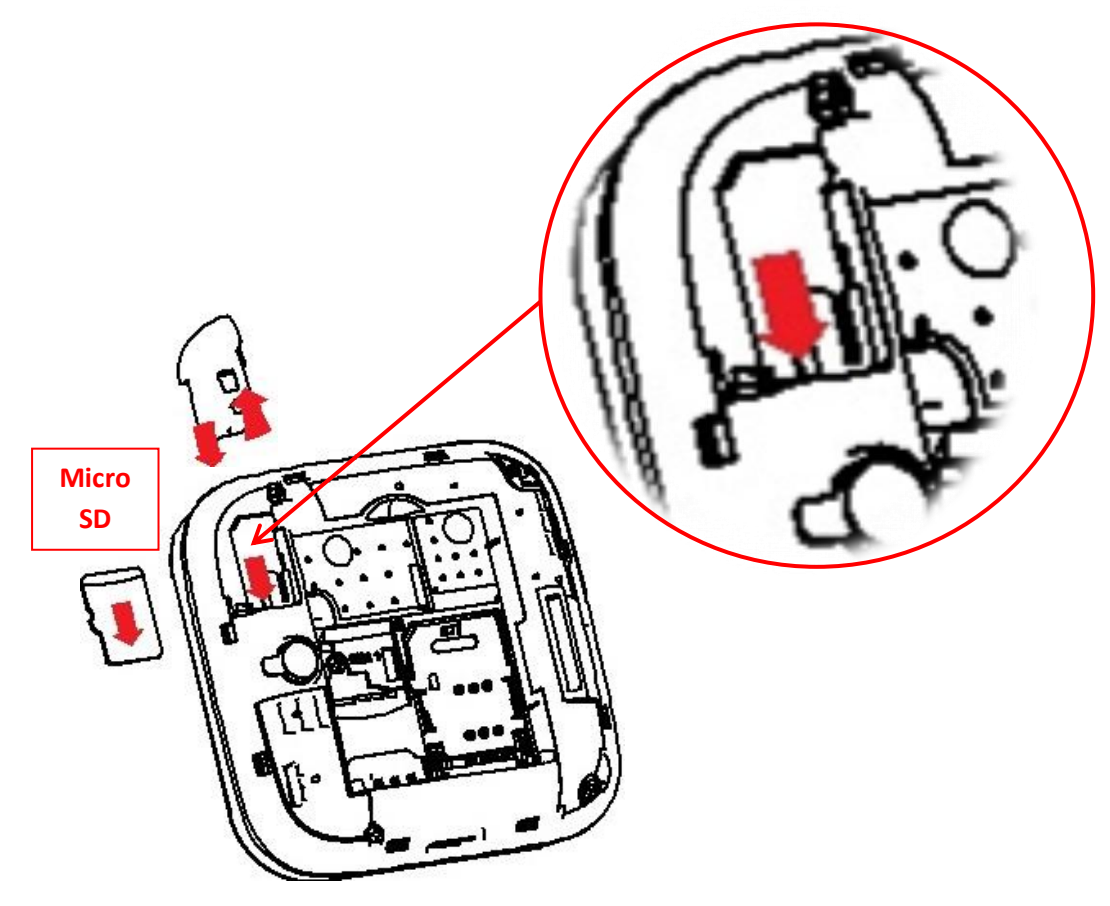

# <span id="page-9-1"></span>**Charging the battery**

The new battery will reach the optimal efficiency when it has undergone several continuous complete charges and discharges. When the battery is low, charge it in time. Over-discharge can damage the battery.

Connect the charger to the AC power supply and to the phone USB connector, at the bottom of the phone. During charging, the battery capacity icon on the screen will report the charging process. After the battery is full, the battery icon will be full. Cut the connection of the charger with the AC power supply and then the connection of the charger with the mobile phone.

*Note: use only the provided USB cable for recharging the device. Charge the battery indoors in a dry and favourable environment. It's normal for the battery to get slightly warm during the charging process. Warning: use only original accessories to charge the battery. The use of other accessories may damage your mobile phone and cause risks!*

# <span id="page-9-2"></span>**Notices on using the battery**

The performance of the battery is affected by many factors, including radio barrier network settings, signal strength, signal strength, work temperature, chosen and used functions or settings as well as phone accessories, tones, data or other applications.

For optimal performances, please follow the rules below:

- New battery or the battery having been idle for long need charging for long. The standard voltage scope for the battery is 3.6V-4.2V.
- During charging, keep the battery at room temperature or similar temperature.
- With time passing by, the battery will gradually be worn and thus need longer time to charge. This is normal. However, after normal charging, if call duration decreases but charging time increases, you need to buy another

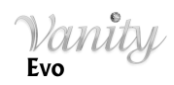

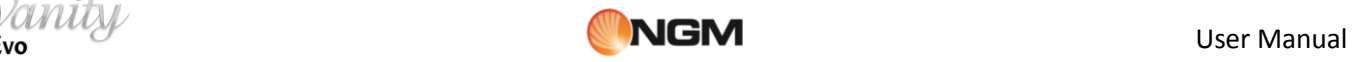

battery from the original manufacturer or authorized by the original manufacturer. The battery of interior quality can damage your mobile phone and cause danger!

 If the phone is overused at low battery when charging, there might need a longer time for the charge indicator to be shown on the screen.

*Note: please dispose the battery according to the local regulations. Try to recycle the battery as possible. Do not treat the waste battery as common waste.*

*Warning: do not throw the battery into fire so as to prevent fire hazard. The broken battery may cause explosion.*

#### *Warning*

*Charging the mobile phone by improper means can cause to explosion. Always refer to the related regulations for the disposal of the battery.* 

# <span id="page-10-0"></span>**PIN Code**

**PIN1 Code**: it is the personal identification number used to enter SIM and able to prevent others using SIM1 without permission. If the mobile phone has activated the PIN1 code protection, when the mobile phone is switched on, the screen will display "Input PIN". In the process of inputting PIN1 code, the screen will use "\*" to represent the input content. While obtaining SIM, you can obtain its PIN1 code.

**PIN2 Code**: it is the personal identification number used for some special functions.

**PUK Code** and **PUK2 Code** (8 digits): to change the locked PIN code, you need to use PUK (Personal Unblocking Key) code. To change the locked PIN2 code, you need to use PUK2 code. If these two codes are not provided together with the SIM cards, ask the local service provider for them.

*Warning: if you input the wrong PIN code for three times continuously, the SIM card will be locked. Please contact the network operator immediately for help. Attempt to unlock the code may make the SIM card ineffective forever!*

# <span id="page-10-1"></span>**General Instructions**

# <span id="page-10-2"></span>**Call key**

These are the keys used to make a call, on the left front side of the phone keyboard. After typing a phone number select call key **1** or **2** to make a call, respectively, via SIM1 or SIM2 card. In idle mode, press SIM1/SIM2 call keys to display a list of recent calls (SIM1 and SIM2 support, respectively, 20 voices including incoming calls, missed calls and dialed calls. Select a contact list and press again SIM1 or SIM2 key to call the number.

# <span id="page-10-3"></span>**Power on/off**

In call mode, use this key to end a call; otherwise, use it to leave the current menu and go back to the standby screen. Press and hold this key for 4~5 seconds to power on or off your phone.

# <span id="page-10-4"></span>**Navigation keys up/down/right/left and OK**

In idle mode, press the navigation keys to quickly access some functions; you can assign a function to each key through *Settings > Phone settings > Dedicated key*. In each single menu, use the navigation keys to move through the options in the panel, and use the OK/Send key to make a selection or confirm.

# <span id="page-10-5"></span>**QWERTY keypad**

The phone features a QWERTY keypad, with the same layout as computer keyboards.

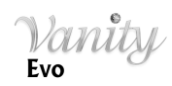

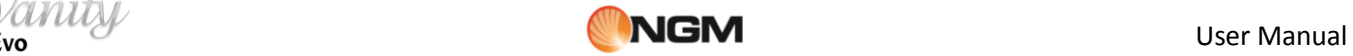

Use these keys to input numbers, passwords, letters and symbols when writing messages, or to choose menu options.

Pressing "SPACE" for a few seconds will activate/deactivate quickly the vibration mode from the stand-by screen.

# <span id="page-11-0"></span>**FM Radio function keys**

- **OK/Main key**: in FM Radio mode, press this key to power on/off.
- **Volume key +/- :** use these keys to set the volume level.
- **UP navigation key**: enable/disable the automatic search for the radio stations. When enabled, press the left/right navigation keys to execute a frequence scanning.
- **DOWN navigation key**: starts recording from the radio. The recording can be paused pressing the SIM2 key (PAUSE) and stopped with the right function key (STOP).

*Tip: choosing Stop, you will be asked for a file name (if the file doesn't have a name yet); the destination folder will be the "Audio" folder (in the phone memory or in the memory card, according to the storage settings).*

- **Left/right navigation keys**: when the automatic search is enabled, use these keys to quickly jump from one station to another; if the automatic search is disabled, use these keys to fine tune the radio frequency by +0.1 MHz. or by -0.1 MHz.
- **Numerical keys (1-9)**: if pressed briefly, these keys call up the corresponding channels, previously saved in the channels list; if pressed for a few seconds, they save the current radio frequency in the corresponding position.

# <span id="page-11-1"></span>**Key lock**

The keypad is automatically locked when the phone is slided down; the keypad is revealed and unlocked when the phone is slided up. Anyway, if you want to lock the keys when the phone is slided open, press and hold **OK/Main** key from main screen. The keypad will be now locked. Press **OK/Main** key, then **SPACE** key to unlock.

# <span id="page-11-2"></span>**Languages and input language**

Italian is the default phone language and default text-input language. For different areas, there are 4 languages available (English, French, Spanish, German) with the corresponding input modes.

How to change the menu language: from the **Phone** main menu select **S***ettings > Phone settings > Language > [select a language]*.

How to change the input language: from the **Phone** main menu select **S***ettings > Phone settings > Preferred writing language > [select a language]*.

# <span id="page-11-3"></span>**Incoming call alert**

The mobile phone has an inbuilt vibration motor and a buzzer, and provides several incoming call modes:

- *ring only*
- *vibrate only*
- *vibrate and ring*

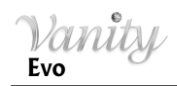

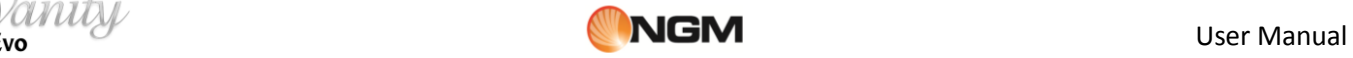

#### *vibrate and then ring*

To modify the call alert, select: *Settings > User profiles > [selected profile] > Options > Customize > SIM1/SIM2 Alert type*.

To quickly enable *Vibrate* mode, press and hold **"SPACE"** key in main screen: the ringtone will then be disabled. Further long pressure on the same key brings the phone back to the previous mode.

# <span id="page-12-0"></span>**Services**

Services are provided with SIM kit, and this mobile phone supports service function. Detailed menu items depend on the SIM card and the network. When the network provides such function and your SIM card supports it, the *Service* menu content will automatically be posted in *Menu > Service*.

# <span id="page-12-1"></span>**Caller groups**

The caller groups in the mobile phone include various contacts sharing common characteristics and features (i.e. family, friends, work colleagues, etc.). You can create up to 20 caller groups and set different ringtones and pictures for each caller group.

To select a group, choose: *Phonebook > (Options) > Caller Groups > Add new group.* You can edit and rename each group, using the option *Group name.*

*Note:* you can add to the group phone contacts only - no SIM contacts.

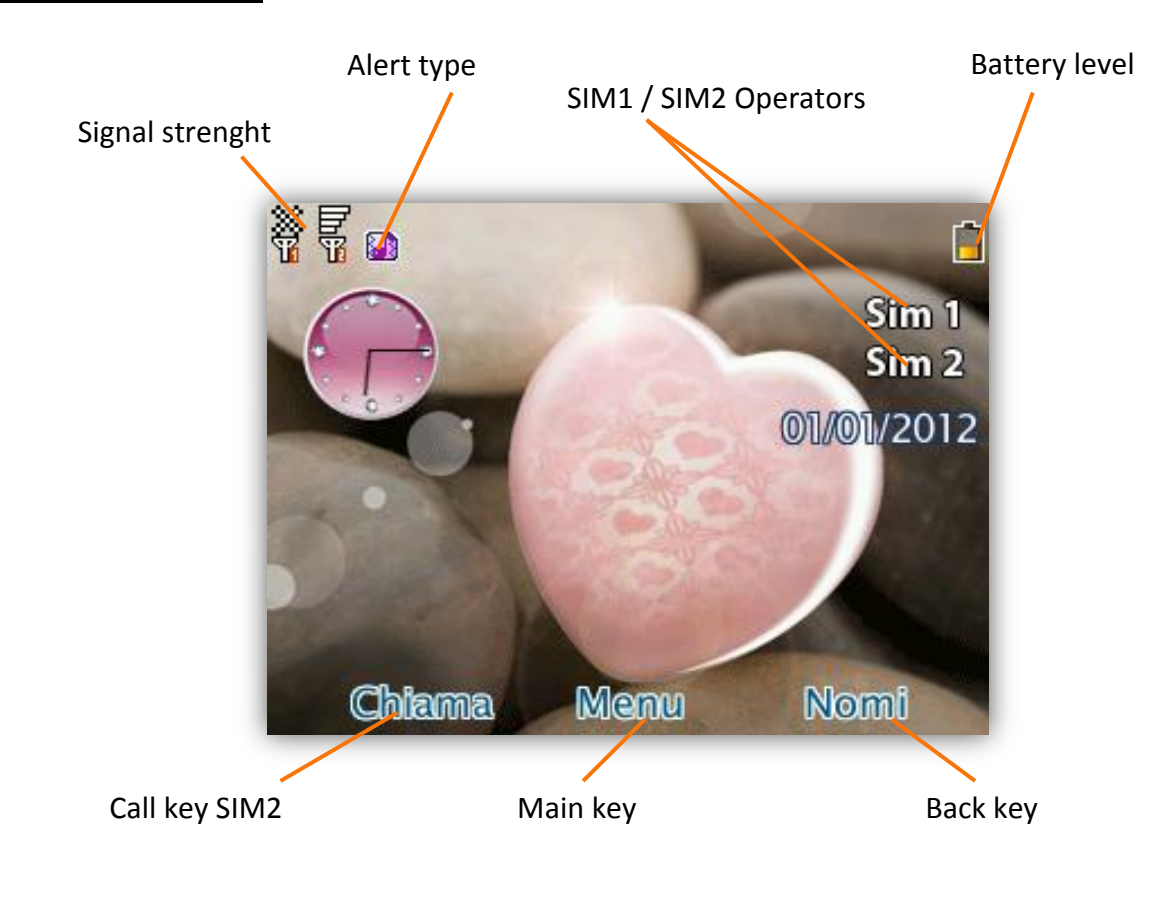

# <span id="page-12-2"></span>**Stand-by screen**

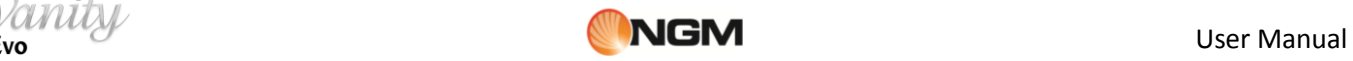

# <span id="page-13-0"></span>**Basic operations**

# <span id="page-13-1"></span>**Power on**

Press the **On/Off** key for a few seconds to start the mobile phone.

From main menu, select *Settings > Dual SIM settings* to choose between: *Dual SIM open, Only SIM1 open***,**  *Only SIM2 open* or *Flight mode.* The defaulted mode is *Dual SIM Open*, if both SIM cards are inserted.

If a SIM card is inserted, the mobile phone will automatically check the SIM card availability and then the following informations will be show the on the display by sequence:

- 1. "Input phone password"— if you have set a password for the phone.
- 2. "Input PIN" —if you have set the telephone to ask for the SIM card password.
- 3. "**No service**"— indicates failure to register; the phone cannot make any calls.
- 4. "**Emergency calls only**"— indicates that the phone has registered to other network and can only make emergency calls to 112.
- 5. "Searching"- the mobile phone is searching for a network.
- 6. **"Operator name**"— indicates network successfully registered.

Note: if you do not know your PIN code, please contact the network service provider. The mobile default password code is "1122".

# <span id="page-13-2"></span>**Power off**

To switch off the mobile phone, press the **End**/**On**/**Off** key. When the screen displays the switch-off animation, the primary and the secondary SIM cards will be turned off at the same time. Do not take out the battery to switch off the mobile phone. If so, the SIM cards can be easily damaged and data could get lost.

# <span id="page-13-3"></span>**Dial a call**

 With the keypad, you can directly enter phone numbers (if inserting a wrong character, press the **Back**  key or **"←"** to delete it). Press call key **SIM1** or **SIM2** to call the dialed number. To end a call, press the **END** key.

After the call is connected, you can see the call timer on the screen. If your dialed number is saved in mobile phone memory, the contact name will be displayed on screen.

- Dialling a call through the *Phonebook*: press *Names* key from main screen, to open *Phonebook* menu and search the desired name/phone. Choose **Call** and then **SIM1** or **SIM2.**
- Redial latest dialed number: in standby state, press **Call** key (**SIM1** or **SIM2**) to view the list of the 20 latest dialed phone numbers or names. . The call history gathers all the calls as *Dialed calls*, *Received calls* and *Missed calls* (distinguished by different icons). Browse the list using the **navigation key** until you find the desired number; press **SIM1** or **SIM2** key to call it back

# <span id="page-13-4"></span>**Adjust receiver volume**

When speaking to someone, press the **Volume** keys (**+/-** ) to adjust the receiver volume.

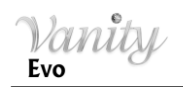

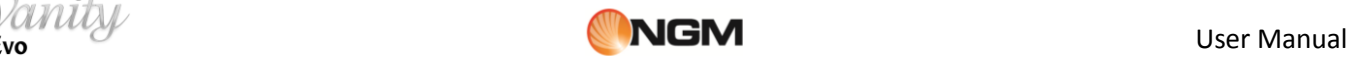

# <span id="page-14-0"></span>**Answer a call**

When there is an incoming call, you will be alerted with ring, vibration, vibration and ring, or vibration then ring, according to the settings of the mobile phone.

To receive a call, press **SIM1/SIM2** keys. To reject a call before answering, press the **END** key.

If the CLI (Call Line Identity) is opened, the phone number of the caller will be shown on the screen. If this number has been saved in the phonebook, the name corresponding to this number will be displayed on the screen. Pressing the **OK/Main** key, you will access an **Options** screen, where you are allowed to put on hold the current call, connect to another incoming call, record a call, enable the background sounds (to recreate the realistic ambient sounds during a particular call, i.e. "platform" "airport", "station", "restaurant" and other user-recordable sounds),

or reject the call with an SMS.

# <span id="page-14-1"></span>**Options for phone conversations**

Select "Options" during conversation to access the following menu:

- **Hold single call**: to activate the function allowing to place a call on hold
- **End single call**: to end the call
- **New call**: opens the dialing interface
- **Phonebook**: opens the phonebook
- **Messaging**: opens the messaging folder
- **Sound recorder**: opens the recorder that can record the current conversation
- **Background sound:** opens the background sound utility
- **DTMF:** activates/deactivates DTMF signal sending

*Note: some menu's elements need the network support; others may occur under special conditions. Please contact the network operator for further details.* 

# <span id="page-14-2"></span>**DTMF tones**

With this option enabled, when calling up a voice mailbox or another automated phone system press the desired number key and the "\* "and "#" keys to send DTMF (Dual Tone Multi-Frequency) tones, in order to access options or extension numbers through telephone switchboards.

# <span id="page-14-3"></span>**SMS Reading**

A full screen pop-up will notify when the user receives a new SMS. Press **SIM2 call key** to open and read the message at once.

#### <span id="page-14-4"></span>**Missed calls**

When there is a missed call, the screen will display a missed call icon (separately for SIM1 and SIM2). Press **SIM2 call key** to enter and read details about the missed call.

# <span id="page-14-5"></span>**Answering machine**

The telephone answering machine is a device designed to record audio messages directly on its local memory without connecting to a server to listen the recordings, thus avoiding the relative charges. Moreover, you can customize your answering machine message, using the phone's microphone. The answering machine will turn on after a preset number of rings, or can be operated manually as answer option. You will be notified with an icon (separately for SIM1 and SIM2) when you got messages left on your answering machine. If you want to listen to messages, select *NGM special functions > Answer machine*.

# <span id="page-15-0"></span>**Main menu**

Use **OK/Main** key to access the Main menu of Vanity Evo. **Use navigation keys and OK/Main key to browse and select the functions.**

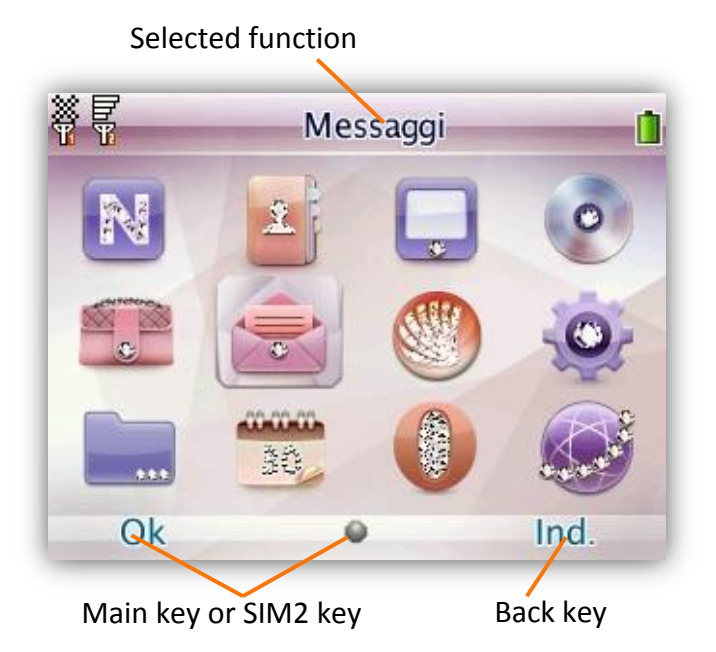

# <span id="page-15-1"></span>**Nimbuzz**

The phone is provided with the chat application **Nimbuzz**™ preloaded.

**Nimbuzz Mobile** allows you to chat, send messages or share files when you are on the move. It gathers all your online contacts from several networks like MSN, Yahoo, ICQ, AIM, Google Talk, etc. One single login, one single contact list, and one single chatroom for all your accounts.

Another feature will allow you to point to different geographic locations and mark them as your friend's or yours location on a map. This way you'll be able to find your friends and let your friends know where you are. Nimbuzz allows to create your own profile and to register the existing accounts from social networks and instant messaging services.

# <span id="page-15-2"></span>**Phonebook**

Contacts can be saved to the SIM card or phone memory. Use *Add new contact* option to add a new contact to you phone book. The phone book will show all the contacts from the SIM cards and phone. Only two details (name and phone number) can be saved to the SIM card. More details can be stored in the phone memory, including multiple phone numbers, email address, pictures, and ring tones.

The phone stores up to 1000 entries. The SIM cards store an additional 250 entries each.

Available options for the contacts (press **Main/OK** key):

- **View:** display the contact name, the number, and other details.
- **Send message:** send a SMS or a MMS to the selected contact.
- **Call:** call the selected contact.

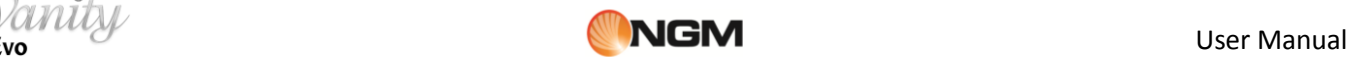

- **Edit:** edit the details of the selected contact.
- **Delete:** delete the selected contact from the list.
- **Copy:** copy the selected contact from a memory to another (phone, SIM card, memory card); moreover, you can copy that same contact in a file (.vcf format) and save it in a location of your choice.
- **Move:** move the selected contact from a memory to another (phone, SIM card, memory card).
- **Send vCard:** send the **vCard** of the selected contact as text message, as multimedia message, as Email or via Bluetooth.
- **Mark several:** you can select more than one contact at a time to speed up the operations on the phone book.
- **Caller groups**: select *Add new group* to create up to 20 groups, and customize the attributes for each group. You can choose a name, a ring tone and a picture for each group (*Group settings*). Only contacts from the phone memory can be added to caller groups.

#### **Phonebook backup:**

- o *Phonebook import*: contacts previously exported to the phone memory or to the memory card can be imported in the Phonebook.
- o *Phonebook export*: contacts saved in the Phonebook can be exported to the phone memory or to the memory card, in the *PhoneBook* folder (autocreated). To select the whole Phonebook, select *Phonebook export > Mark several > Options > Select all*. Then, select *Phone* or *Memory card* in *Options*.
- **Phonebook settings:** 
	- o *Name filter*: you can select which list to display (SIM1, SIM2, phone, memory card and all the possible combinations).
	- o *Speed dial*: you can toggle this option on and off; it allows to assign a phone number to each numeric key (2-9) for speed dials.
	- o *My vCard***:** you can edit and send your vCard.
	- o *Extra numbers*: you can view (separately for SIM1 and SIM2) some particular numbers as service numbers and SOS numbers. You can also edit your own number.
	- o **Memory status**: you can display the current status of the phone book memory, the memory available on SIM1 and SIM2, and also the memory card. The display format for the memory usage is "used/total".
	- o **Copy contacts:** copy contacts from SIM to phone, from phone to SIM or from SIM to SIM.
	- o **Move contacts:** move contacts from SIM to phone, from phone to SIM or from SIM to SIM.
	- o **Delete contacts:** delete contacts from SIM cards or from phone.
	- o **Birthday notification:** you can set a birthday alarm to remind you at a specific time about the birthday of all the contacts you inserted in the phone memory.

# <span id="page-16-0"></span>**Call center**

#### **Call history**

In dual-SIM mode, you can separately search the call register of SIM1 and SIM2 and set separately some operations corresponding to SIM1 and SIM2. In mono-SIM standby mode, you can set the available SIM card and see its call register. Call history is shown as three separated lists: *Dialed calls*, *Received calls* and *Missed calls*. Browse the lists using the **navigation keys** (up/down); when you find the desired number, press SIM1 or SIM2 key to call it back.

Available options for each call in the lists:

- 1. **View**: view the call details
- 2. **Call**: call the selected number
- 3. **Send message**: send a text message or a MMS to the caller
- 4. **Save to Phonebook**: save the caller's number in your phone book (if not already saved)
- 5. **Add to Blacklist**: add the caller's number to the Black List (calls or SMS), selectively for SIM1 and SIM2; see **NGM special functions** paragraph
- 6. **Add to Whitelist**: add the caller's number to the White List (calls or SMS), selectively for SIM1 and SIM2; see **NGM special functions** paragraph.
- 7. **Edit before call**: edit the selected number before calling
- 8. **Delete**: delete the call from the list
- 9. **Delete all**: delete all the calls from the list
- 10. **Advanced:** see details about Call timers, Call costs, Text message counter and GPRS counter).

#### **Timer Call timers (separately for each SIM)**

- **Last call:** with this function, you can view the last call duration.
- **Dialed calls**: with this function, you can view the global duration of all dialed calls.
- **Received calls**: with this function, you can view the global duration of all received calls.
- **Reset all:** with this function, you can clear all your call duration records.

#### **Call cost**

This function needs the support of the network service provider.

- *Last call cost*: with this function, you can view the last call cost.
- **Total cost:** with this function, you can view the global cost of all dialed calls.
- **Reset cost**: with this function, you can clear all your call cost records (PIN2 code requested).
- *Max cost*: with this function, you can limit call costs in the specified pricing unit or currency unit. PIN2 code must be input to set call cost.
- **Price per unit**: this function needs network support. For more details, please consult the network operator.

*Note: real call's duration and time/cost counting for billing purpose on the network operator side may differ:this can be attributed to network functions, bill roundings, taxes, etc.*

#### **Text message counter**

With this function, you can view the number of **sent** messages and **received** messages, separately for each SIM.

#### **GPRS counter (SIM1 and SIM2)**

- *Last sent*: you are able to view traffic sent in the last GPRS connection.
- **Last received**: you are able to view traffic received in the last GPRS connection.
- **All sent**: you are able to view global traffic sent.
- **All received**: you are able to view global traffic received.
- **Reset counter**: you can clear all your traffic data records.

#### **Call settings**

In dual-SIM mode, you can maintain separate **Settings** for SIM1 and SIM2.

*Note: these functions require network support.*

**Caller ID**: you can choose ID as *Set by network*, *Hide ID* or *Send ID*.

- **Call Waiting**: you can freely choose to turn On or Off this function. The call hold cannot be active unless this function is activated. This function requires network support.
- **Call Divert**: this kind of function cannot be used unless you apply to the network operator for it. With this function, you can divert calls meeting the following conditions to another number:

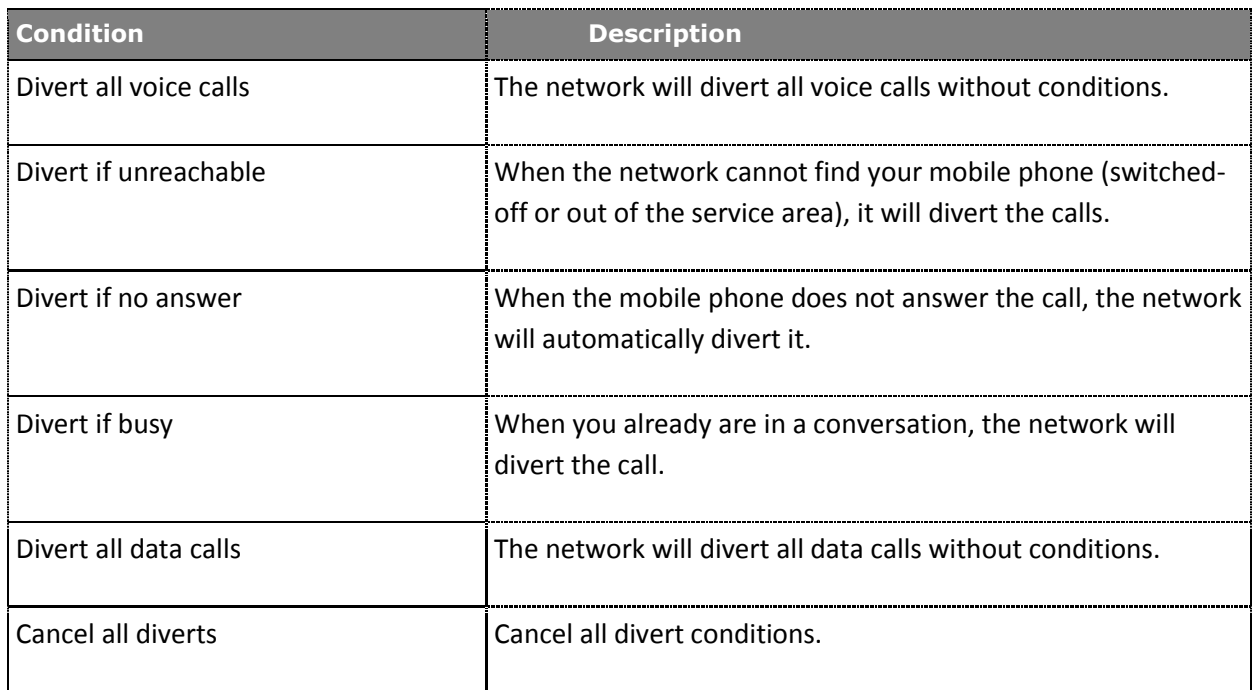

 **Call Barring:** enable/disable block on outgoing calls (all, only international calls, international calls except to home) and/or incoming calls (all or when in roaming). These options require a password (1122 as default), freely modifiable by user

# **Advanced settings**:

- **Auto redial:** you can set this function as On or Off. After the first automatic redial fails, you can have at most ten times to connect a phone number.
- **Call time display:** the phone screen can display the talking time of your current call.
- **Call time reminder:** : the phone has time reminder: you can set a sound warning at any time you like or at any time interval (between 30-60 seconds).
- **Reject by SMS:** : you can automatically reject a call by SMS, using a predefined message to select in *Messages > Templates*.
- **Connect notice:** this option allows to get an advice when the connection is established.
- **Answer mode:** this option allows to answer a call by pressing any key, or to enable the Auto answer when in headset mode.

*Note: some settings require network support.*

# <span id="page-18-0"></span>**Multimedia**

#### <span id="page-18-1"></span>**Camera**

This menu gathers two functions: **Camera** and **Video recorder**.

Use the inbuilt camera to take your photos. The camera lens is on the back side of the phone and the LCD screen acts as a viewfinder. It is advisable to keep the phone in a horizontal position to view correctly the tools available on the LCD screen. The photos shall be saved in a JPG file format. Some software could be necessary to view the photos, if you download your camera phone pictures onto the computer.

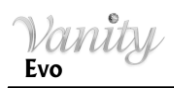

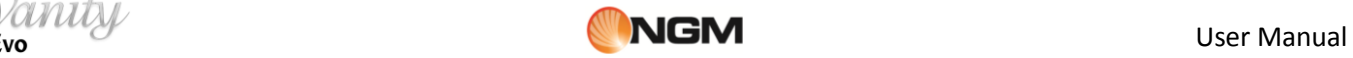

If there is insufficient space on the drive to store the images, it should be necessary to remove some old pictures (or any other type of files) from "File manager" menu to free up disk space. A dedicated key on the keypad allows a quick access to the Camera.

Once activated, the **Camera** screen will offer the following options (use the **SIM2 Key** to get access to Options):

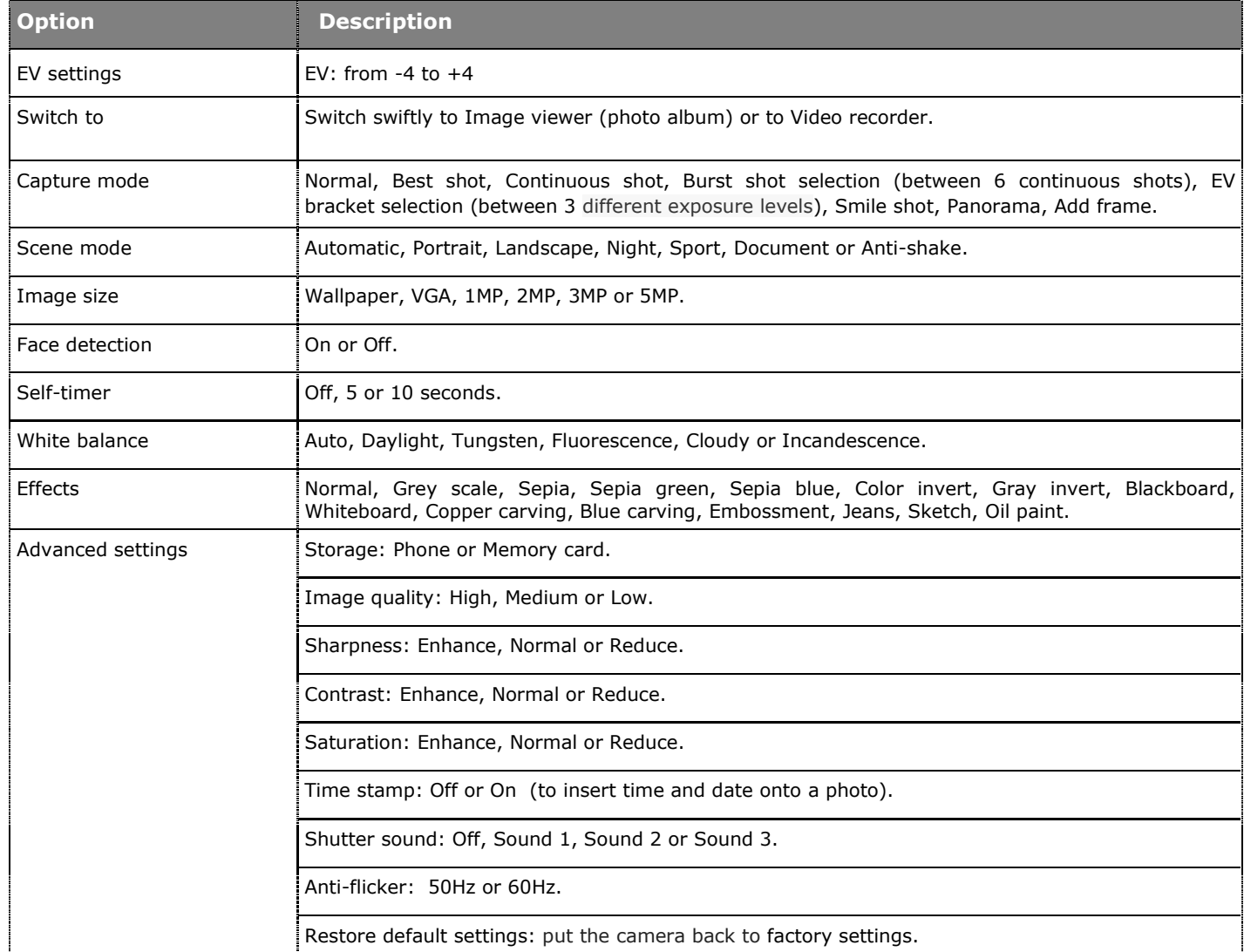

Use the navigation keys "Up" and "Down" to switch between Camera and Video recorder.

Once activated, the **Video recorder** screen will offer the following options (use the **SIM2 Key** to get access to *Options*):

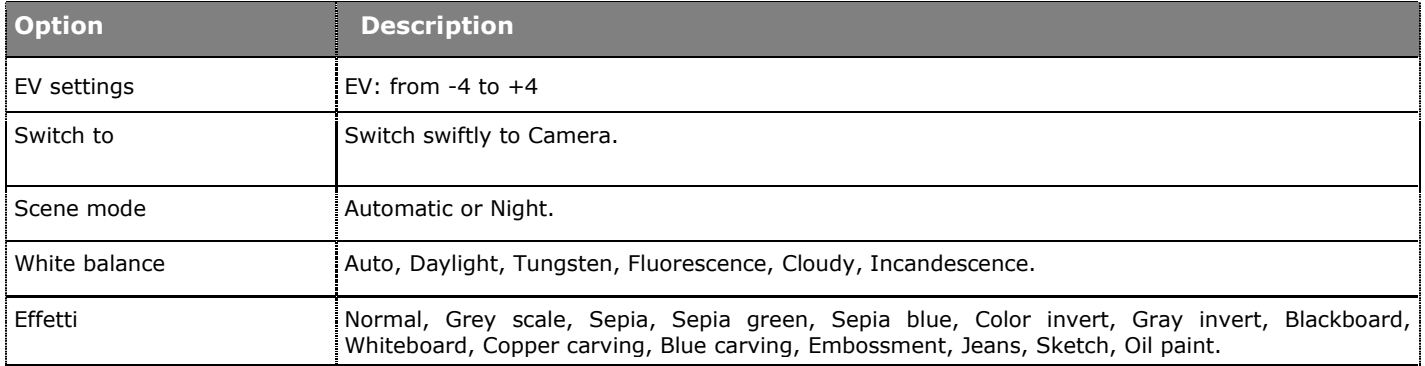

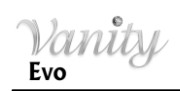

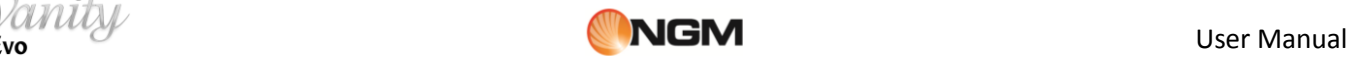

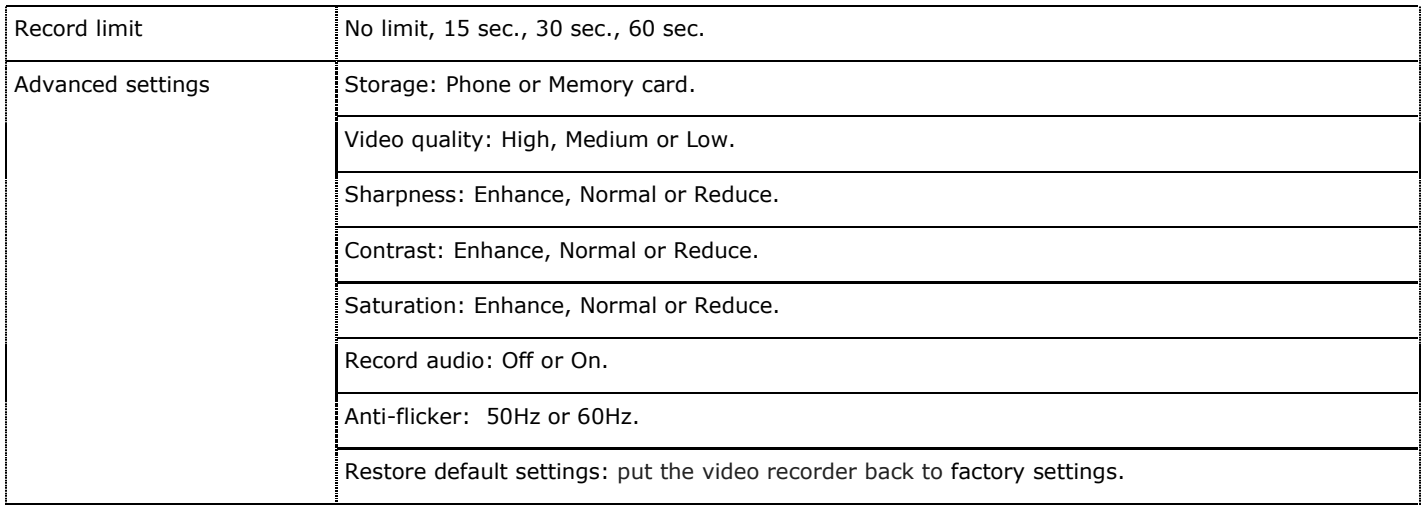

#### <span id="page-20-0"></span>**Image**

Use this menu to view an image file previously saved in phone or memory card. This application supports JPG picture format. Available options:

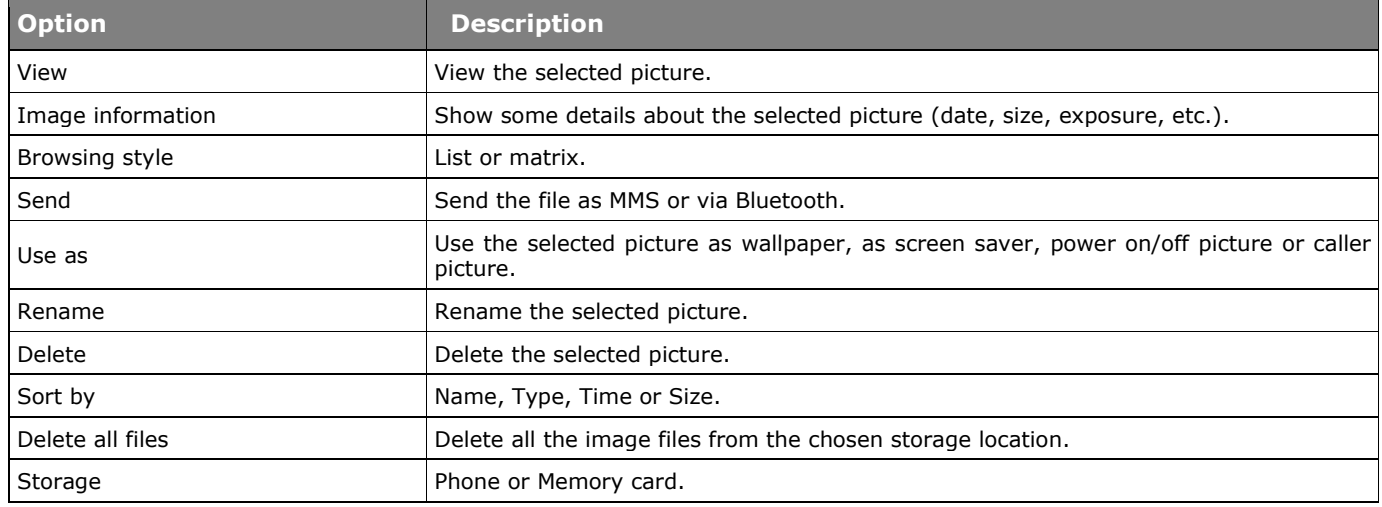

When an image has been open, use **SIM2 Key** to get access to the following *Options*:

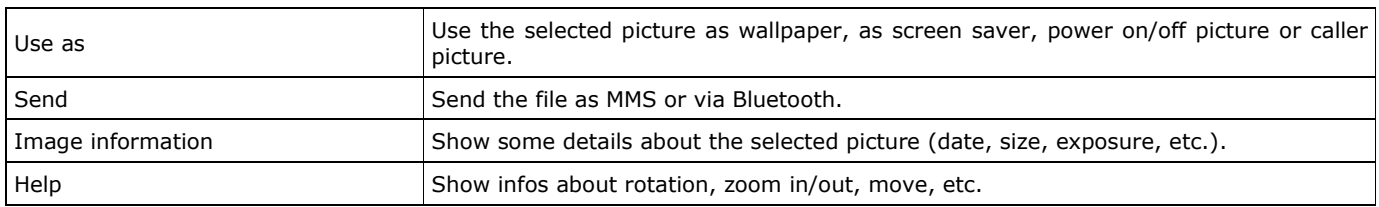

#### <span id="page-20-1"></span>**Media player**

Use this menu to play/open audio and video files currently stored on phone or on memory card. Audio Player supports WAV, MIDI, AMR and MP3 formats; Video Player supports playing MP4 e 3GP video formats. To download files from your PC, T-Flash card must be inserted on the phone; then shut down the phone and connect it to your computer with the USB cable; the computer will detect the mobile phone automatically as a Mass Storage device. If the operating system of your PC is Windows 2000 or later, any driver is required. Select *Options* to access the following *Settings*:

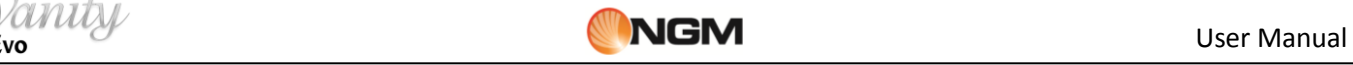

- **Now playing:** opens the Media player.
- **All songs:** before opening audio files, choose here the file storage location: select *Options*, then *Add from folder*, choose for instance "Memory card" and select again *Options* > Select to select the whole folder. Now, all audio files in this folder will be shown in *All songs* and the other details (*Artist, Album, Genre*) will be listed in the following menu.
- **Artist:** shows the artist name.
- **Album:** shows the album name.
- **Genre:** shows the genre name.
- **Playlists:** creates customized playlists, using the songs listed in "All songs".
- **All videos:** use the same procedure as per ―*All songs*‖, selecting first in *All videos* the Memory card (or phone memory) with *Options > Select*. Then, the Media player will be able to open all the videos in the list.
- **Refresh library:** update the library, according to the changes made in the folder where the Media player is currently reading the files.
- **Settings:** 
	- o **Player settings:** you can enable/disable Shuffle, Repeat, Sound effects, and Bass enhancement.
	- o **Audio settings:** you can modify the Audio play speed and Display style.
	- o **Bluetooth settings:** you can enable/disable the Stereo output and select the Bluetooth stereo headset.
	- o **SRS:** SRS WOW HD™ software (developed by SRS Labs) enhances your audio to make it sound best through the speaker or ear plugs. SRS WOW HD allows for 9 different equalizer settings.
- **Reset library:** delete the current audio/video library.

#### <span id="page-21-0"></span>**Audio recorder**

Use this menu to start a new audio recording and play audio files previously saved in phone or memory card. From the file list, select *Options* to get the following operations:

- **New record:** starts a new recording.
- **List:** shows all the recorded files.
- **Settings**: you can select the storage path for the recorded files (Phone or Memory card); the recording formats are AMR, AWB o WAV. It's also possible to choose the recording quality (High or Low).

When the recording is complete, the following *Options* will be available: Play, Append (combine two recorded files into one single file), Rename, Delete, Delete all files, Use as (SIM1 or SIM2 incoming call), Send (as MMS or via Bluetooth).

#### <span id="page-21-1"></span>**FM Radio**

The phone includes a built-in FM radio. The earphones are required to listen to FM Radio: insert first the earphones jack in the socket on the right side of the phone. The earphones cable acts as antenna, so let it hang free from the connector. It is possible to make/receive a telephone call when you are listening to the radio. When the conversation is rolling along, radio will automatically switch to silent mode. If some application is currently using GPRS or CSD to send/receive data, there could be interference with radio signal.

Use **OK** key to turn on/off the radio, after accessing the FM Radio screen. After starting FM radio, the phone will show number, name (if already saved), and frequency of the radio channel. If you already saved some radio channels into the phone, you can select the desired channnel.

# *Options*

- **Channel list**: save up to 30 radio channels.
- **Manual input**: insert here directly a specific radio frequency . The frequency range of FM (frequency modulation) radio is 87.5 MHz to 108 MHz.
- **Auto search**: start an automatic search and save the frequency in the Channel list.

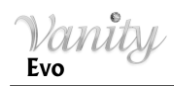

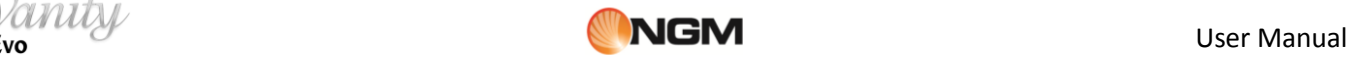

- **Settings**: enable/disable Background play, enable/disable loudspeaker, choose a recording format, choose audio quality and select the storage path for the recordings.
- **Record**: record an audio file from a radio program.
- **Append**: combine two recorded files into one single file (only for files recorded in AMR format).
- **File list:** view the recorded audio files.

#### <span id="page-22-0"></span>**Slide show**

Opening this application, you will be required to select the folder where to look for the images. After choosing the folder, select *Options > Select > Play*.

Selecting *Options > Settings*, you can choose *Type of Play*, *Speed*, *Effect*, *Background music (BGM)* and *Transition sound*; finally, you can *Sort* the images by name, type, time or size.

# <span id="page-22-1"></span>**Extra**

#### <span id="page-22-2"></span>**Health**

**BMI (Body Mass Index)** is a function to calculate your Body Mass Index. In this way you can make an assessment of your weight.

**Women calendar** is a function for the calculation of the menstrual cycle.

#### <span id="page-22-3"></span>**E-book**

Launching the E-book reader a list of available e-books will be shown. The storage path can be chosen between Phone or Memory card in *Global settings*. The reader supports .txt format. Available **Options**:

- **Open Ebook:** open the selected e-book.
- **Library update**: update e-books list after additions and deletions.
- **Global settings**: set font size, enable/disable auto scroll, set scroll speed, enable/disable full screen mode, change the character encoding, set text alignment, select storage path.
- **Book info**: show information about the selected e-book.
- **Delete**: delete the selected e-book.
- **Delete all files**: delete all the e-books in the Bookshelf.
- **Ordina per**: sort the e-books by name, type, time, or size.
- **Apply global settings**: apply the selected settings.
- **Help**: here you find instructions on how to use shortcuts for e-book reader.

After opening an e-book, you get the following *Options*:

- **Find/Find next**: search for a word inside the text.
- **Jump to**: move through texts to locate particular lines.
- **Go to bookmark**: display a list of bookmarks you have made in the text.
- **Add Bookmark**: add a bookmark on the current page.
- **Delete Bookmark**: delete a bookmark on the current page.
- **Info Book info**: show information about the current e-book.
- **Settings**: see the **Global settings** (above).
- **Apply global settings**: apply the selected settings.
- **Help**: see **Help** above.
- **Close**: close the current e-book.

#### <span id="page-23-0"></span>**Java**

This phone is provided with the Internet browser **Opera Mini™** and the chat application **Nimbuzz™** preloaded.

**Opera Mini™** is a web browser, based on the Java platform. Enter the URL of a site, you can quickly access the Internet. Before using it you need the correct setting of Java. Check the website **[http://www.opera.com](http://www.opera.com/)** for further details.

**Nimbuzz Mobile™** allows you to chat, send messages or share files when you are on the move. It gathers all your online contacts from several networks like MSN, Yahoo, ICQ, AIM, Google Talk, etc. One single login, one single contact list, and one single chat-room for all your accounts.

In *Java Settings* and *Java default security* you can make the necessary settings for all Java applications.

#### <span id="page-23-1"></span>**Games**

The phone is provided with one Java game (*Extreme Sudoku*). Please refer to the instructions provided with the game for further details.

#### <span id="page-23-2"></span>**Messages**

#### **SMS**

Both SIM cards are able to send and receive SMS. When an SMS message is sent from a mobile phone, it will reach an SMS center first. The SMS center then forwards the SMS message towards the destination. If the recipient is unavailable (for example, when the mobile phone is switched off), the SMS center will store the SMS message. It will forward the SMS message when the recipient is available. The storage duration of the message depends on sender's settings and network operator's policy.

Sending and receiving text messages can become costly depending upon the text message plan you have with your provider. Please contact your service provider/network operator for further details.

If SMS storage capability is exhausted, a SMS icon will flash in standby screen. Unnecessary SMS storage can affect the reception of new SMS; please delete older messages to prevent such problems.

When a message has been received, you will get an SMS notification message (if the option has been previously selected).

*Note: when sending SMS, the phone will usually show the "Message sent" notification. This means that the SMS has been sent to the SMS Center, but the message could anyway not be received by recipients. Please contact your service provider/network operator for further details.* 

#### **MMS**

MMS is a standard way to send messages that include multimedia content (short video clips, photos and audio). If MMS is over the size limit, the phone won't display the message. The phone will automatically resize the images attached to the MMS, so that they can be fully shown on the screen. The visualization of each single MMS depends heavily upon the receiving devices.

*Note: you can't send or receive multimedia content if your network operator/service provider does not support this service. Multimedia content can't be received or shown if the recipient doesn't have a MMS-compatible cell phone.* 

#### **Write message**

Select this option to write a new text message or a multimedia message. This device implements the XT9 input mode, an advanced predictive text method for quickening and simplifying the whole message writing process. Each SMS can contain at most 160 characters; by linking two or more messages together (up to a maximum of 8, after that the message is automatically converted in MMS) you can build a combined message (up to a maximum of 1140 characters). Press the "Aa" key to change the input method and the capital/small letters input. Press the **Back** key to delete the last entry; press and hold to clear it all.

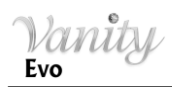

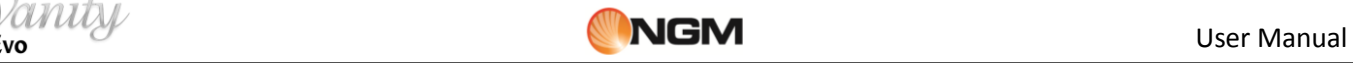

If the text contains more than 160 characters will be split into two or more parties. You can insert pictures, animations, sounds, etc. within an SMS. However, the SMS won't be received and displayed if the network and the receiving phone do not support it. To send an SMS/MMS, enter a number directly or choose a number from the phonebook. In dual-SIM, you can choose to send SMS/MMS via SIM1 or SIM2 away.

Available options:

- Send to: send a message, inserting the addressee (typing or retrieving it from Phonebook).
- **Insert symbol:** insert one symbol in the text.
	- **Input method options**: enable/disable from here the XT9 input mode and some of its features.
		- o **Writing language**: the phone has the Italian language and input method as default. For different areas, there are other 4 different languages and the corresponding input method.
			- o **Set XT9:** On or Off
			- o **XT9 advanced settings**: enable/disable Auto-capitalization, Auto-completion, Autopunctuation, and Word reselection.
			- o **Auto-correction**: Off , Low or High; this feature sets the degree of auto-correction.
- **Add picture:** add a picture to the message
- **Add sound:** add an audio file to the message
- **Add video:** add a video file to the message
- **Add subject:** add a subject to the message
- **Slide options:** to insert or delete images in a sequence
- **Switch to MMS**: jump to the screen of multimedia composition.
- **Advanced:** to insert text template, attachment, contact number, contact name, or a bookmark.
- **Save:** save the message to SIM1 or SIM2.
- **Details:** view some details about the message.

#### <span id="page-24-0"></span>**Conversations**

In this menu you can view the SMS/MMS list of the messages sent to/received from the same contact. If you prefer the classic view (Inbox, Outbox, etc.), just select "Off" in Message settings > Conversations.

#### Available *Options*:

- **View:** open the selected conversation.
- **New message:** write and send a message to the conversation partner.
- **Use number:** call the conversation partner.
- **Delete:** delete all the conversation.

#### <span id="page-24-1"></span>**Drafts**

Use the Drafts folder to save messages you're still working on, before you send them. You can send, edit, delete or apply the Advanced options to the messages saved in this folder.

#### <span id="page-24-2"></span>**Outgoing**

All the messages that for some reason can't be immediately sent, are temporarily saved in this folder. You can send, edit, delete or apply the Advanced options to the messages saved in this folder.

#### <span id="page-24-3"></span>**Junkbox**

Unwanted messages are saved into this folder, where you can view them sorted also by contact name or by SIM card of reception.

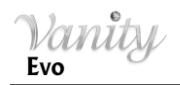

#### <span id="page-25-0"></span>**Delete messages**

Delete messages globally, or selectively (received, drafts, sent, etc.).

#### <span id="page-25-1"></span>**Broadcast messages**

Activate this function to receive broadcast messages. These messages are sent to every device on a network and usually contain information as weather forecasts, traffic conditions, etc.

#### **Answering machine messages**

Here is possible to listen to messages received from the Answering machine of your phone.

#### **Templates**

Some ready-to-use templates are available, for various situations (SMS and MMS).

#### **Message settings**

Use this submenu for setting text and multimedia message options (separately for SIM1 and SIM2).

#### **Text message**

Available options for **SIM1** and **SIM2**:

- **Profile settings**: set the SMS/MMS Center number before sending and receiving SMS e MMS *Note*: this number is provided by the network operator.
- **Voicemail server**: set name and number for the voicemail server.
- **Common settings**
	- o *Delivery report*: it is a notification sent to you that lets you know when your text message has been delivered to the recipient, and when.
	- o *Reply path*: when the receiver of your SMS responds, it knows what SMS gateway to send the reply back to. This option requires SMS Center support.
	- **Save sent message**: a copy of each message that you send will be saved in the **Outbox** folder.
- **Memory status**: check here memory capacity on SIM card and Phone, related to the messages.
- **Preferred storage**: select the storage path for message files (Phone or SIM card).

#### **Multimedia message**

Available options:

- **Data account** : select a data account to be used for MMS sending, one for each SIM.
- **Common settings**: define some parameters describing **Composing** methods (slide time, creation mode, picture resizing, auto signature, etc.), **Sending** (validity period, delivery report, reading report, priority, etc.), **Retrieval** (home network, roaming, filters, delivery report, reading report, etc.), **Preferred storage** and **Memory status** for MMS.

**Service message**: from this menu, you can enable/disable the **Push mail** service, choose the **Service loading** mode, and enable/disable the **White List**.

**Conversations**: from this menu, you can enable/disable the **Conversations** feature. If disabled, the messages will be shown on the menu in a separate way, as **Inbox**, **Outbox** and **Sent messages**.

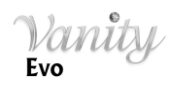

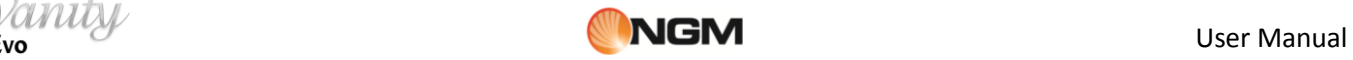

# <span id="page-26-0"></span>**NGM special functions**

### <span id="page-26-1"></span>**Calls & SMS firewall**

In questa sezione è possibile impostare e attivare, separatamente per ciascuna SIM, una Black List e una White List, sia per i messaggi che per le chiamate.

 The **Black List** of contacts (phone numbers) allows everyone to call you or send messages to you, except for the members of the Black List. When this access control function is active, a blacklisted caller will just hear busy tone all the time; later,

you will get a network SMS alert (if allowed in your network services) informing you about the number of the caller who was trying to contact you.

- Messages received from a blacklisted number will be automatically transferred to the *Junkbox* folder.
- The **White List** of contacts allows nobody to call you or send messages to you, except for the members of the White List. When this access control function is active, a non-whitelisted caller will just hear busy tone all the time; later, you will get a network SMS alert (if allowed in your network services) informing you about the number of the caller who was trying to contact you.

Messages received from a non-whitelisted number will be automatically transferred to the *Junkbox* folder. Regardless of White and Black list, you can also block the calls coming from anonymous callers or from callers not stored in the Phonebook.

#### **SIM1/SIM2**

Here you can set and enable, separately for each SIM, a Black List and a White List, for Messages as well as for Calls.

- **Calls:** Create a **Black/White** list for incoming calls: add the contacts to the Black or White List.
	- o **Settings**: here you can enable/disable the following firewall combinations : The option **Firewall close** allows to disable at the same time all the firewall combinations previously enabled. **Blacklist State**, **Whitelist State** activate the Black or White lists. **Block not in Phonebook**, **Block anonymous number**, **Blacklist and Block not in Phonebook. Black List and Block anonymous number**.
- **SMS**: add the contacts to the Black or White List.
	- o *Settings*: here you can enable/disable the following firewall combinations : **Black List**, **White List**, **Numbers not stored in the Phonebook**, **Black List +not stored in the Phonebook**. The option **Firewall close** allows to disable at the same time all the firewall combinations previously enabled.

*Note: when the firewall type has been selected, you will be requested to set (if you want) the Activation Time and the Rejection Method (for the Calls Firewall).*

#### <span id="page-26-2"></span>**Phone control**

**Phone Control** is a function that has been designed to improve mobile device users' privacy and security. It is composed of two applications (**SIM binding and Remote Control**, plus **Trusted Numbers**), allowing the user to manage security in different modes.

 **SIM binding:** The SIM binding function is offered to help end-user to find his phone in case it has been lost or stolen. The function is based on the binding between SIM card and phone: the device is able to recognize when a different SIM card is inserted into the phone and immediately alerts by SMS the 5 trusted numbers previously set by the owner.

By activating this option, the phone password will be requested (1122). Please refer to the paragraph *Settings > Security settings > Phone Security > Change password* for the instructions on how to modify this password.

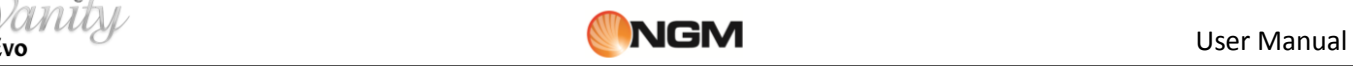

Select "Activation" and choose "On" to enable the function. The user must now insert at least one number for SMS notification. From **Phone Control** menu, select "Trusted Numbers" and insert up to 5 phone numbers to receive the message.

After completing the configuration, at every start-up the phone will check the presence of the SIM cards to which it is bound to. If the two SIM cards are inverted or one of them has been removed, the phone still starts regularly.

If a not-bound SIM card is inserted into the SIM1 or SIM2 slot, the phone shall display the "Input phone password" popup (the default password is 1122, freely modifiable by user). If the password is correctly inserted, the phone starts regularly, but a popup will advise the user that the SIM card is changed: "SIM card is changed. Do you want to bind it?" Choosing "Yes", the current SIM cards will be bound replacing the old ones; choosing "No", the old binding will remain active.

In case the wrong password is inserted, the phone will normally start and provide the "new" user all the functionalities except for the "**Phone control**" menu. In the meantime, an alert SMS ( - "Attention: this phone number is using your mobile phone IMEI: XXXXXXXXXXXXXXXX - ) will be sent to all the trusted phone numbers set in the menu from each replaced SIM card. Every time the power on password is wrongly inserted, the phone will continue to send out alert SMS. If SIM1 has no money or is out of range, SIM2 will provide to send the alert SMS. If the SMS is not correctly sent out for any reason, the phone will attempt to send the SMS out periodically, until the SMS is correctly sent out.

*Note: if Phone lock is enabled, this function chronologically comes before SIM binding. This means that even if the SIM binding is activated, it will be unavailable if the wrong password is inserted (because the phone simply won't boot).*

*Tip: to avoid this problem, it's advisable to disable Phone lock and enable Privacy firewall instead, since this function assures the same high level of data security and does not inhibit the use of SIM binding.*

 **Remote Control:** the Remote control function is offered to provide end-user the possibility to manage some phone functions remotely from another phone able to send SMS out. Using this function, end user can, when he has not the phone with him, forward calls, power the phone off, activate the answering machine.

By activating this option, the phone password will be requested (1122). Please refer to the paragraph "Security settings" in the chapter "Settings" for the instructions on how to modify this password.

Select "**Activation**" and choose "On" to enable the function. The user must now insert at least one number for SMS notification.

**Trusted Numbers**: insert up to 5 phone numbers and edit and rename them as you wish with **Options**.

After completing configuration, the phone will accept the following remote commands from one of the trusted numbers.

# **1)** *Call forwarding*

If the user wants to forward all the incoming calls to another number, he can send to VANITY EVO (with its remote control enabled) an SMS containing the following text:

\***#CALLFWD\*#destination number**, where "destination number" is the number where the user wants to receive the forwarded calls.

Example:

- if the VANITY EVO number with remote control enabled is +390000000000;
- if the phone number to remotely control VANITY EVO is +391111111111 (*trusted number*);
- if the phone number where you want to forward the calls is +392222222222.

The operations sequence shall be:

a) +391111111111 send one SMS to +390000000000 with the content: \*#CALLFWD\*#2222222222.

b) +390000000000 receive one SMS from +391111111111 and automatically set the forwarding to +392222222222.

c) all the incoming calls to  $+390000000000$  shall be forwarded to  $+392222222222$ .

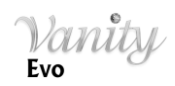

*Note: the SMS content is "case insensitive", so it may be indifferently written with capital letters, lower-case letters or a combination of the two.*

**2)** *Remote shutdown* (and activate the phone password at power on)

If the user wants to remotely shut down the phone, he can send to VANITY EVO (with its remote control enabled) an SMS containing the following text:

### *\*#SHUTDOWN\*#*

Example:

- if the VOYAGER number with remote control enabled is +390000000000;

- if the phone number to remotely control the VOYAGER is +391111111111 (*trusted number*).

The operations sequence shall be:

a)  $+391111111111$  send one SMS to  $+390000000000$  with the content: \*#SHUTDOWN\*#.

b) +390000000000 receive one SMS from +391111111111 and automatically shut down.

c) the phone password is automatically activated, so that it will require the use of the password at the next startup. If the password is correctly inserted, the phone shall starts regularly, and won't require the use of the password anymore (except for the case of the user that choose this particular setting).

*Note: the SMS content is "case insensitive", so it may be indifferently written with capital letters, lower-case letters or a combination of the two.*

#### **3)** *Activate the answering machine*

If the user wants to record all the incoming calls on the answering machine, he can send to VANITY EVO (with remote control enabled) an SMS containing the following text:

#### *\*#ANSW\*#*

Example:

- if the VANITY EVO number with remote control enabled is +390000000000;

- if the phone number to remotely control VANITY EVO is +391111111111 (*trusted number*).

The operations sequence shall be:

d)  $+391111111111$  send one SMS to  $+390000000000$  with the content:  $*#ANSW**$ .

e) +390000000000 receive one SMS from +3911111111111 and automatically activate the answering machine for both the SIM cards.

f) all the incoming calls on +390000000000 shall be recorded on the answering machine.

*Note: the SMS content is "case insensitive", so it may be indifferently written with capital letters, lower-case letters or a combination of the two.*

#### <span id="page-28-0"></span>**Privacy firewall**

After digiting the phone password (the default password is "1122"), you can enable/disable from here the locking on Phonebook, Messages, Call History and the Keypad encryption.

#### <span id="page-28-1"></span>**Answering machine**

The built-in Answering machine allows people to leave voice messages for you when you can't answer your phone.

**Recorded messages:** Here you can listen to the recorded phone message that are stored in memory.

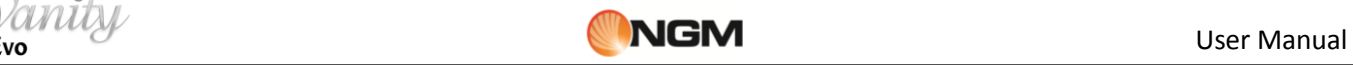

 **Settings:** From here, you can toggle on/off the auto answer, select the storage path, fix the pickup time (3, 5, 10 or 30 seconds), fix the record duration (30 seconds, 1 minute, 3 minutes, 5 minutes or unlimited), use the default greeting message or select one from your audio files, enable/disable remote access using any DTMF telephone.

For the remote access, with the above said option enabled, you need a DTMF (touchtone) telephone. When the answering machine has picked up the call, you'll hear the invitation to leave a message; at this point you can digit ―**#**‖ and then wait for the prompt to digit your password (**1234** as default).

*Note: remote access supports listening only.*

#### <span id="page-29-0"></span>**Background sounds**

Background sounds help to recreate the realistic ambient sounds during a particular call (e.g. "platform" "airport", "station", "restaurant" and other user-recordable sounds). This option can be selected by default or can be set when there is an incoming call.

You can control the volume level and reproduction mode (once, continuous, interval). The phone includes 10 prerecorded background sounds; user can add his own sounds in .wav format (8 MHz, 16 bits samples).

#### <span id="page-29-1"></span>**SMS delayed sending**

You can postpone sending a SMS message, scheduling the sending at a particular date and time. You can also specify multiple recipients, set the repetition of sending, and choose which SIM to use.

#### <span id="page-29-2"></span>**NGM Push Mail**

NGM Push Mail is a new application for the management of e-mails that permits to receive mails as soon as they reach the e-mail server without the necessity of manually receiving them. The server contacts the telephone (that periodically sends a few bits to mark its active presence to the server) only when there are new e-mails and the phone will download them automatically. Even if connection is active only when e-mails and attachments are downloaded, it is advisable to choose a "flat" data contract with your mobile operator. The Pushmail license will remain active for two years from the first use of the service, for further prolongation please visit the NGM Webpage.

#### *Push Mail technology*:

- $\checkmark$  Real-time notification on the phone screen
- $\checkmark$  The application remains active in the background in order to consume minimal resources
- $\checkmark$  Smart routing: no duplication of the user data
- $\checkmark$  Data compression for maximum transfer speed
- $\checkmark$  Great applicability: attachments are transcoded for a simplified vision
	- o possibility to view documents without native support on the phone
	- o compression of big files and images for a simplified view
- $\checkmark$  Reliable security:
	- o AES 128 codification
	- o Username and Password are stored only on the phone

Use: after establishing a data connection through WAP or WIFI, launch the application and choose *Add account*. Set Your e-mail address, username, password, domain and provider URL. Once that these parameters are set, You can immediately use the push mail service. A sound notification will alert You of the presence of a new e-mail and by simply pushing a key You will receive the mail.

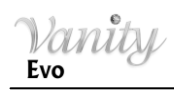

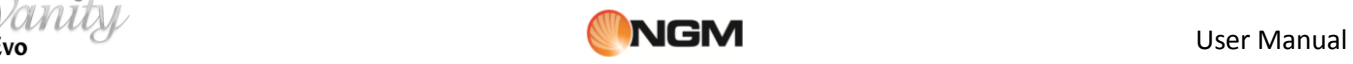

NGM Push Mail remains active in the background until it s shut off by the user. In this state, the battery and bandwidth use could be higher than without the application running in background.

All data are protected since no mails are saved on a server. During transfer, the data are codified and compressed without the need for backups or savings. A wide variety of attachments such as PDF, image data (jpg, bmp, etc.), audio files (MP3) and MS-Office documents (Word, Power Point, etc.) are supported by this service, that offers a visualizer of the mentioned files (layout and view could differ from the original).

This Push Mail client can work in two principal ways:

"Push" – Whenever there is an incoming e-mail and it is "ON", the application notifies the incoming new mail and the user can directly read it.

"Pull" – If Push is on "OFF", the application will check on the server for new e-mails either manually or at regular, user-defined intervals.

# <span id="page-30-0"></span>**Settings**

### <span id="page-30-1"></span>**Dual SIM switch**

- **Dynamic:** at each start-up, the phone will request which option to load.
- **Static: :** at start-up, the phone will automatically load the last selected option (*Dual SIM*, *SIM1*, *SIM2* or *Flight mode*)

### **Dual SIM settings**

At any time you can set the desired mode on the mobile phone, according to the following options:

- **Dual SIM open**
- **Only SIM1 open**
- **Only SIM2 open**
- **Flight mode**

In Flight mode the SIM cards are disabled, but the other functions are still available.

#### <span id="page-30-2"></span>**Phone settings**

#### **Time and date:**

With this function, you can set your time zone reference city, time and date format and the time of a specific foreign location.

- **Set Home City:** you can set your time zone reference city.
- **Set Time/Date**: you can set the current time and date, and activate/deactivate daylight saving.
- **Set Format**: you can set the format of date and time visualization.
- **Update with time zone**: to set the mobile phone to automatically update time and date according to the current time zone, choose "On". Auto update of time and date will not affect the alarm clock, calendar or alarm clock memo setting time, which will be subject to the time and date when created.

*Note: if the battery is taken from the mobile phone or the battery is used up for long time, when switching on the mobile phone after reinstalling the battery or charging the battery, you will need to reset time and date. Special note: please disable the automatic update in all areas where the cell phone use is forbidden.* 

**Schedule Power on/off**: you can schedule the Power on/off time by using the 4 timing slots.

**Language:** you can select the desired language for the phone's menus between the choices.

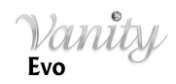

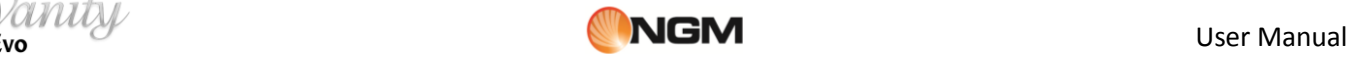

#### **Preferred writing language:** defines which language is available in *XT9 Settings.*

#### **Display:**

- **Wallpaper:** you can choose between 8 system-defined wallpapers or insert a user-defined one.
- **Screen saver**:
	- o **Settings:** enable/disable the screen saver, and fix the waiting time (5 sec., 15 sec., 30 sec. or 1 minute).
	- o **Select:** eight *System* screen savers are available as well as a *User defined* screen saver (previouslysaved in Phone or Memory card).
- **Power on picture:** choose the system-defined animation or insert a user-defined one.
- **Power off picture:** choose the system-defined animation or insert a user-defined one.
- **Show date and time**: to visualize (or not) the date and time on the stand-by display.
- **Clock type**: you can choose between digital and analog clock.
- **Show owner number:** You can turn on or off the display of the owner number separately for the two SIM Cards.

**Greeting text**: to visualize (or not) a greeting message whenever turning on the phone.

**Shortcuts:** to create a shortcut for the most common functions (see *Dedicated key*).

**Dedicated key:** choose the functions to associate to the keyboard shortcuts (Up, Down, Right, Left) in Main screen.

**Auto update time**: toggle on/off the automatic update of date and time. This updating doesn't affect alarm clock or calendar. The update must be supported by network operator.

**UART settings:** enable the UART settings on one of the two SIM cards.

#### **Miscellaneous settings:**

- **LCD Backlight:** you can adjust the LCD backlight brightness and timing (5 sec. ~ 1 minute).
- **Cover sounds:** enable/disable the tone on each sliding up/down of the phone cover.
- **Flip active:** enable/disable the automatic answering on each sliding up/down of the phone cover.

#### <span id="page-31-0"></span>**User profiles**

The phone has multiple profiles, in order to customize certain settings for different situations. First, you should change your settings to your liking for each profile, and then activate them. Available profiles: *General*, *Silent*, *Vibration*, *Meeting*, *Outdoor*, *Indoor*, *My Style*, *Headset*, *Bluetooth*.

The contents of each profile can be customized freely by tackling the following parameters:

- **SIM1/2 Alert type**: choose between Ring only, Vibrate only, Vibrate and ring, or Vibrate then ring.
- **SIM1/2 Ring type**: choose between Single, Beep once, Repeat or Ascending.
- **SIM1/2 Incoming call**: set the tone for incoming voice calls (SIM1 and SIM2).
- **SIM1/2 Ringtone volume**: adjust the ringer volume (SIM1 and SIM2).
- **SIM1/2 Message:** set the tone for Message tone (SIM1 and SIM2).
- **Message volume:** adjust the volume for Message tone.
- **Keypad:** choose between Tone or Click.
- **Keytone volume:** adjust the volume for Keypad tone.
- **Power on:** set the tone for Power On.
- **Power off:** set the tone for Power Off.
- **System alert**: enable/disable the tones for Warning, Error, Warning Sign SIM, and Acknowledgment of connection.

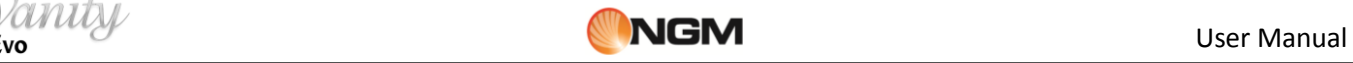

**SMS repeat tone**: get a repeated warning of unread text message.

*My style* profile can be customized, reset and renamed as you prefer. After making customizing your settings, click "*Activate*" to activate the selected profile.

*Note: if the headset is inserted into the device, the phone will automatically switch to Headset Profile. When the headset is switched off, the phone returns to the previous profile. In standby mode, press and hold SPACE key to switch to Silent profile or return to the previous profile.*

#### <span id="page-32-0"></span>**Network settings**

#### **Network Configuration SIM1 / SIM2:**

For each of the two SIM options are available:

**Network selection**: you can decide whether to make a manual or automatic selection. **Preferred Networks**: You can create a list of preferred networks that register.

*Note: Other options may be available depending on the operator to each SIM.*

#### <span id="page-32-1"></span>**Security settings**

#### **Security settings SIM1 / SIM2**

- **SIM1 / SIM2 lock:**
	- From this section you can set the phone to ask for the PIN each time or not.
- **Change password:**
	- o **SIM PIN:** you can change the PIN code of each SIM.
	- o **SIM PIN2:** you can change the PIN2 code of each SIM.

#### **Phone lock**

You can set up the phone lock, digiting the requested password (the default password is "1122"). When the lock is enabled, the phone will prompt you for your password before you can make or receive calls. Insert the default password (or a personal one; see below how to change the password) to unlock, and confirm.

#### **Change password**

You can change here the password for the phone lock (the default password is "1122") with another one easier to remember and more secure. The new password has to be between 4-8 digits long.

#### **Certificate manager**

You can use **Certificate Manager** to see details about your certificates, modify them, delete them, or request new ones.

#### <span id="page-32-2"></span>**Connectivity**

#### **Bluetooth**

The phone supports Bluetooth™. Bluetooth is a short-range radio transmission system that is useful for sending data between electronic devices, as cell phones, computers, earphones, car-kits, etc. Bluetooth allows to send photos, video clips, audio files, electronic business cards and reminders. You can also wirelessly connect to your PC and send files or establish a low-speed connection to the Internet.

When a Bluetooth connection is established, the distance between the communicating Bluetooth devices must be usually not more than 10 meters to guarantee optimal performance. In any case, walls and other solid barriers can

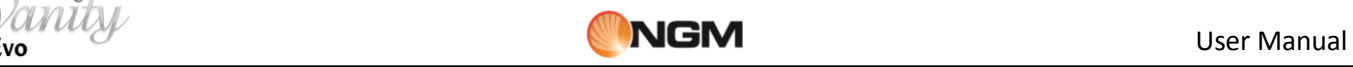

shield the Bluetooth connection, and other electronic devices can cause interference. In order to verify the full compatibility of this phone with other Bluetooth devices, please check with the device's manufacturer for the latest information. Do not use Bluetooth in the hospitals, on aircrafts, etc.

- **Power**: turn the Bluetooth power on, before using this function. When not in use, Bluetooth power consumption could be rather high. So, it is advisable to turn off Bluetooth function when you are not using it.
- **Visibility**: when Visibility is on, other Bluetooth devices can detect your phone and its name after starting a search. If the audio player is on, your device will be undetectable.
- **My device**: with this function you can see all the devices that have been paired with the phone in the course of time and their type of connection. The option **Inquiry new device** will start a search for all Bluetooth devices compatible with your phone, and will pair the phone with the selected Bluetooth device. It's obviously possible to cancel the unwanted connections.
- **Inquiry audio device**: with this function you can start a search for all the Bluetooth audio devices compatible with your phone. Then, you can pair the phone with the selected Bluetooth audio device. When searching for Bluetooth devices of another kind, please use the function **Inquiry new device** instead.
- **Change device name**: change the name with which your phone is detected by other Bluetooth devices.
- **Advanced**: prima di utilizzare la funzione Bluetooth, aprite questo menu per scegliere le impostazioni corrispondenti.
	- o **Audio path**: set Audio path (Phone or Bluetooth headset).
	- o **Storage**: set storage path for Bluetooth file transfer (Phone or Memory card).
	- o **Sharing permission**: to determine whether people accessing the shared files via Bluetooth can do it in read-only mode or with all privileges.
	- o **My address**: : display the Bluetooth address of your device.

*Tip: when searching for other Bluetooth devices, make sure that the devices are inside the range reachable by Bluetooth signal. When pairing other devices, it shall be necessary to agree on a password shared with the Bluetooth devices' users. To pair the earphones with your phone, insert its own password.* 

#### **Wi-Fi**

This phone is able to connect to a wireless network and then to an access point for the Internet browsing. This allows the user to move within an area of local coverage and stay connected to the network. When you open this option from the main menu or using the shortcut on the widgets bar, the phone will automatically detect the available networks, with their relative signal strength. For each detected network the following options are available:

- **Refresh**: update the search for available networks.
- **Disable Wi-Fi:** turn off the Wi-Fi radio module.
- Add: set the parameters for a new access point.
- **Edit:** edit the parameters for the access point.
- **Delete:** remove the access point from the list.
- **Change priority:** change the priority of the selected access point.
- **WiFi status:** view the details of the connection.

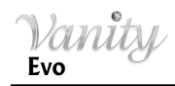

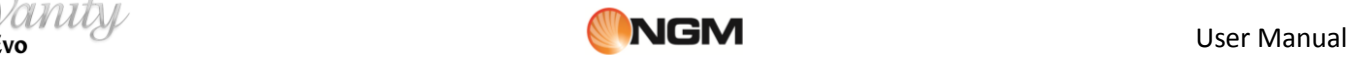

#### **Connection management:**

Show and manage all connections currently active.

#### **Data account:**

You can set here the MMS/WAP/WEB account profiles for SIM1 and SIM2.

Available options:

- **Add PS account**: view, add or edit the following details of your GPRS account: account name, APN, user name, password, authentication type, SIM selection and Advanced settings (Homepage, Connection type, Proxy, Primary and Secondary DNS, IP address and Subnet mask).
- Add CSD account: view, add or edit the following details of your GSM account: account name, number, user name, password, line type, speed, SIM selection and Advanced settings (Homepage, Connection type, Proxy, Primary and Secondary DNS, IP address and Subnet mask).
- **Edit:** edit the selected MMS/WAP or WEB account.
- **Delete**: delete the selected MMS/WAP or WEB account.
- **Change default**: choose which MMS/WAP or WEB account to set as default.

*Note: please contact your network operator for further details about settings and connection charges. Network services may vary from provider to provider and are subject to change.*

#### <span id="page-34-0"></span>**Restore factory settings:**

The password required to perform this operation is "**1122**".

- **Restore default settings:** reset your device to the original settings.
- **Delete all user data:** reset your device to the original settings and erase messages, phonebook and call logs.

#### <span id="page-34-1"></span>**File manager**

With File manager, you can manage the contents and properties of files and folders on your device memory and memory card.

**[Phone]** -- the storage path is the phone memory.

**[Memory card]** -- the storage path is the memory card.

For each **storage path**, the available options are:

- o *Open*: view the root directory.
- o **Format:** formatting will remove all the data from memory card or phone, including the folders created by user. After formatting, you'll need to reboot the phone; *Audio* and *Images* folders will be automatically restored, and the folder *Photos* will be automatically created after the first shot.
- o **Rename**: rename an existing folder.
- o *Details*: display the free space and the total capacity of the selected drive.

From **root directory** of each storage path, the available options are:

- o *Open*: open folder (Video, Audio, Music, Photos, Received, etc.)
- o **New folder**: create a new folder in the root directory.
- o **Rename**: rename an existing folder.
- o **Delete**: delete an existing folder.
- o **Sort by**: sort the folders by Name, Type, Time or Size, or let them unsorted.

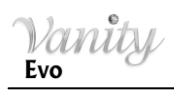

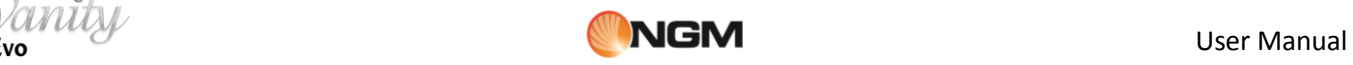

Inside any **folder**, the files options available are the same already described in the paragraphs dedicated to each multimedia applications (**Camera**, **Video player**, **Music**, **Ebook reader**, **etc.**), plus the following ones:

- o **New folder**: create a new sub-folder.
- o **Rename**: rename a file in the list.
- o **Delete**: delete a file in the list.
- o **Sort by**: sort the files by Name, Type, Time or Size, or let them unsorted
- o *Mark several*: to select a list of files at one time.
- o *Copy*: copy the file(s) in another folder.
- o *Move*: move the file(s) in another folder.
- o *Delete all files*: delete all the files in the current folder.
- o *Details*: view the details of the selected file (date, size, copyright).

These options are available in all the folders, including user created folders.

# <span id="page-35-0"></span>**Organizer**

**Organizer** menu gathers a series of homogeneous features, subdivided in two folders:

#### **1) Time management:**

#### <span id="page-35-1"></span>**Calendar**

With this function, you can set the alarm clock to keep track of your schedule and record your monthly schedule. Roll the highlight block to the desired date and then the current date will be highlighted in red. To view all memos of one day, select the date, press Multifunction key, and then select **View all**.

Available options:

**View**: you can view the schedule of the date where the cursor is on, and set the time, date, content and whether to activate alarm on this schedule of todays. When editing the schedule, you can choose an alarm type with the left and right direction keys. In addition, you can have such operations as Delete, Delete and Add on the schedule.

 **View all**: you can view the entire schedule of the date where the cursor is on and set the time, date, content and whether to activate alarm on this schedule. The options available are the same as the previous feature.

**Add event**: you can select the type of task to memorize (Reminder, Meeting, Course) and set start/end date

and hour, subject of the task, activate/deactivate alarm, set the frequency for repeating, location and priority.

**Delete event**: you can delete the selected task.

- **Jump to date:** you can move the cursor to the specified date on the calendar.
- **Go to today**: you can move the cursor to the current date.
- **Go to weekly/monthly view:** toggle weekly/monthly view.

#### <span id="page-35-2"></span>**Alarm**

The time format for the alarm clock is identical to that of clock. When the mobile phone is off, the alarm clock can still work provided the battery is sufficient. The system has set 5 alarm clock options and the defaulted is off. You can activate one option or all options according to the actual demand. Every alarm clock option can set independent time and date. When the time is reached, the mobile phone will give out alert tone and flicker the

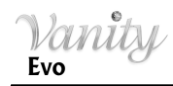

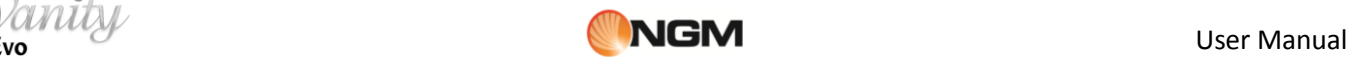

current time on the screen. Press *Stop* to stop alarm clock; press *Snooze*, then the mobile phone will pause ringing and continue after a given time period.

If alarm time is reached but the mobile phone is switched off, then the mobile phone will be switch on automatically and ring. If Stop is pressed, then the mobile phone will ask you whether to switch on the mobile phone. Press "No" to switch off the mobile phone and "Yes" to register at the network and switch on the mobile phone.

#### <span id="page-36-0"></span>**World clock**

**World Clock** allows you to keep track of current time for major cities and time zones on a real world map. Use the Direction Keys to move **left/right** your cursor across the map and highlight individual time zones. It's also available an option to enable/disable the daylight saving time for a foreign city.

#### <span id="page-36-1"></span>**Stopwatch**

#### **Typical stopwatch:**

**Split Timing**: when you select this, the timepiece will be saved and continue to count when you press Split. The 2nd timepiece is recorded based on the continuous timing. You can stop and resume anytime. **Lap Timing**: when you select this, the timepiece will be saved and start the new timing when you press Lap. The 2nd timepiece is recorded in new timing. You can stop and resume anytime. *View records*: you can view the recorded timepieces or delete the records.

**nWay stopwatch:** you can make four records by pressing the 4 Direction Keys.

#### **2) Common tools:**

#### <span id="page-36-2"></span>**Calculator**

- After inserting your first number, use the Direction Keys to select the arithmetic operator and then input your second number;
- Press "**Clear**" to delete the last digit of a number; a long pressing will delete any content or result;
- Press "OK" to obtain the result.

*Note: the precision of this calculator is limited and can be used for simple calculation.*

#### <span id="page-36-3"></span>**Unit converter**

Use this feature to perform conversions between *Weight* units (Kg>pound ,Kg>ounce and vice versa) and Length units (Km>mile, m>yard, m> foot, cm>inch and vice versa).

#### **Currency converter**

This feature helps you convert any amount from one currency to another. Set up the exchange rate, then "OK" to save it. The exchange rate can be stored in memory until you input a new rate to replace it. To make the conversion, input the amount in **Local** currency, select "OK" and you will get the corresponding amount in *Foreign* currency.

#### **Note**

Use this feature to jot down notes, up to 100 characters long. Select "Add" to create a new note, then OK to save.

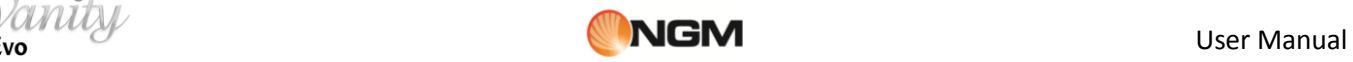

#### <span id="page-37-0"></span>**Tasks**

With this option, you can quickly add and update tasks or memos for various events (dates, phone calls, anniversaries, etc.). It's also possible to set an alarm, specify a reminder repetition (if the event is a repeating event), insert a brief description, fix the priority, mark the task as complete.

If you have set an alarm for the memo, when the set time is reached, the mobile phone will ring and display the memo content.

The available options are: View, Add, Edit, Search, Delete, Delete overdue, Delete all, Jump to date, View uncompleted, Send vCalendar or Save as file.

### <span id="page-37-1"></span>**Opera**

**Opera Mini** ™ is a web browser, based on the Java platform. Enter the URL of a site, and you can quickly access the Internet. Please check the correct setting of Java before using the browser.

For more information, please visit **[http://www.opera.com](http://www.opera.com/)**

# <span id="page-37-2"></span>**Service**

#### <span id="page-37-3"></span>**SIM services**

The first sections of **Services** menu are reserved to network operator services (SIM1 and SIM2), and therefore they may vary according to the quantity and type of options available.

The next two sections are dedicated to **Internet service** and to **Licence manager**.

#### **Internet service**

**Homepage:** set the initial or main web page from where to start navigation.

**Bookmarks:** save a link to a web page (*Google* already linked).

**Input address**: manually insert the URL for the website you want to visit.

Last web address: display the address of the last page you viewed.

**Recent pages:** show the last 10 web pages visited.

**Stored pages:** display information that is accessible when you are not connected to the Internet. **Settings** :

- o **Homepage:** set the initial web page.
- o **Select SIM**: SIM1, SIM2 or Always ask
- o **Data account**: set the network ID from the list. Activate the selected account by pressing OK.
- o **Browser options**: remove file contents from the cache or delete cookie files, or authentication infos.
- o **Preferences:** set up a time-out, enable/disable loading images, enable/disable cache and cookies.
- o **Security settings:** view the list of trusted certificates.
- o **Restore browser settings:** reset the browser to its original settings.

#### **Licence manager**

In this section you can view and manage all the licenses related to the connection services.

# <span id="page-37-4"></span>**Coffer function**

Insert **\*0000#** (default value, freely editable ) from call screen and access a private area of your phone, where you will find the following options: **Coffer Phonebook**, **Coffer Messages**, **Coffer Call Log**, **Change Coffer Lock**, **Block Incoming Calls**, and **Password Reminder**.

Coffer function is useful for storing contacts, SMS, call logs, etc., which you prefer to conceal from others. The Coffer password insertion works only from the standby screen.

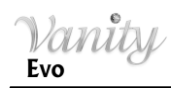

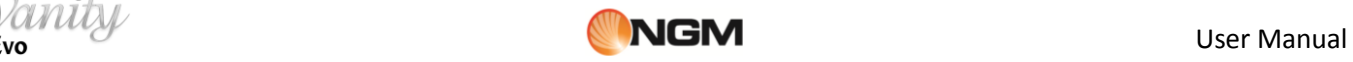

The contacts saved in the Coffer and the SMS coming from them as well as the whole call log, will be stored in the coffer only, and no trace of them will be visible outside of it.

The features of Phonebook, SMS, MMS, etc. inside the coffer are quite the same of the corresponding items in the "public area" of your phone.

### **Coffer Phonebook**

The Coffer Phonebook stores up to 50 contacts. The contacts may be saved with their real names and real phone number, and, simultaneously, with nicknames and fake numbers. When receiving a call from a number inserted in this area, the phone will display the nickname of the caller, and his/her fake number.

#### **Add new contact**

Here you can add name, number, nickname or fake number.

Use **Main key** to access the following options:

- o **View:** view real and fake names/numbers for the selected contact
- o **Send SMS:** send a text message to the contact
- o **Edit:** edit contact details
- o **Delete:** delete the selected contact
- o **Phonebook settings:** show the current status of the phonebook memory (the display format for the memory usage is "used/total") and delete all the contacts from the Coffer phonebook.
- o **Add from Phonebook:** retrieve the contact from the "public" Phonebook.

#### **Coffer Messages**

- All the messages sent to/received from contacts in the coffer area are saved here only.
	- o **Write message:** write a new text message, and send it via SIM1 or SIM2
	- o **Inbox:** here you can view the messages received
	- o **Drafts:** the drafts are saved here
	- o **Outgoing:** all outgoing messages are temporarily stored in this folder
	- o **Outbox:** this folder shows a list of sent messages
	- o **Delete messages:** per eliminare messaggi

*Note: when selecting a contact in Coffer area to send a SMS, only the contacts saved in the Coffer phone book will be displayed.* 

*Tip: if you receive new messages when the folder Inbox is full, the phone will automatically overwrite old messages.* 

**Coffer Call log**

These logs contain records of missed calls, received calls and dialled calls from/to Coffer phonebook contacts. From one of these lists, press **Send** key to call the selected number. Select **Delete call logs** to delete all the records.

*Tip: if your phone displays a notification of missed call, press "Read" to immediately open the Missed calls list. If a fake name/fake number has been set up, it will be displayed in the call logs.* 

#### **Coffer settings:**

- o **Block incoming call:** you can choose to block all the calls coming from Coffer area contacts.
- o **Coffer SMS tone mode:** enable/disable the tone for the incoming SMS of the Coffer area.
- o **Incoming call tone mode:** enable/disable a different tone for the incoming calls of the Coffer area.
- o **Change Coffer lock:** use this option to change the Coffer password: digit the default password first, and then the new one for two times. For instance, digit **\*0000#** first in the stand-by screen; then choose **Change Coffer Lock**, digit the old code "0000", and then the new one ( "1111", for

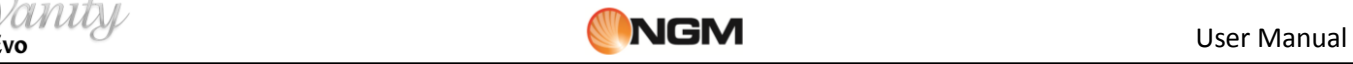

example). You will be required to enter your new password again, then the change will take effect. The next time you access the Coffer area, you'll have to digit **\*1111#** in the stand-by screen.

o **Password Reminder:** use this option to save and store strictly personal numbers as bank accounts, credit cards, ATM codes, various passwords, etc.

*Note: do not ever forget your Coffer lock; otherwise, you will be prevented from accessing the Coffer area and your data will be lost.*

# <span id="page-39-0"></span>**XT9 Text input**

#### **Text input methods**

This mobile phone provides multiple convenient input modes, with support of other functions. Besides the standard mode, you have the opportunity to use the **XT9** mode (set as default), an advanced system for predictive text entry; when writing SMS messages, this method predicts the word you are typing, changing with each keystroke. Main innovations introduced from XT9 software:

### - *Form Factor Versatility*:

XT9 software is a powerful text entry solution that works with a wide variety of form factors. This includes traditional 12-key phone keypad, hard and soft QWERTY keyboard, half-QWERTY keyboard and handwriting.

#### - *Mode transitions*:

XT9 software makes it easy to switch between input modes on devices that have more than one way of entering text. For example, XT9 will support a device with both traditional 12-key input and a touchscreen. Users have access to XT9 in all modes on the device, making it faster and easier to input text regardless of how they enter it. Switching between numbers, letters and symbols is also easier. Moreover, XT9 supports auto-accenting of words, a plus for typing in many European languages, like French, Spanish and Italian.

#### - *Regional error correction*:

Typing on the little QWERTY keyboard found on most mobile devices, it's easy to hit a wrong key. XT9 compensates for the challenge presented to big fingers by tiny keys. For example, if you inadvertently type in "m-o-o-b," XT9 presents "moon" because the "b" is just one key away from the "n," and the word "moon" is a more likely choice.

**Extensive Language Support:** 

An expert linguistics team, native language speakers, and other researchers participate in carefully constructing and testing T9 language databases. New language databases are continually in development to make T9 products available to as many people as possible worldwide. XT9 Smart Input is available in over 60 languages: in this device we choose English, Italian, French, Spain and German.

#### **Settings**

For the main settings of the method of writing, you can decide what aid to enable and configure the XT9 in general from the menu options of the message you're writing. It will be possible to access the Preferences menu and suggested settings.

From the Preferences menu you can choose various settings such as:

- Shift automatic: automatically capitalize the first letter of a new sentence
- Automatic Punctuation: Press the spacing twice at the end of a word for a dot
- Automatic Reselection: Shows the list again for selecting a word previously entered.

From the Setup menu suggestions, you can choose the following options:

- Auto correction: automatically corrects typing errors and spelling (High, Low and Off)
- Completion of the word sets the number of times a button is pressed before displaying the completion of words (can be activated after entering the key from one to 6 times)

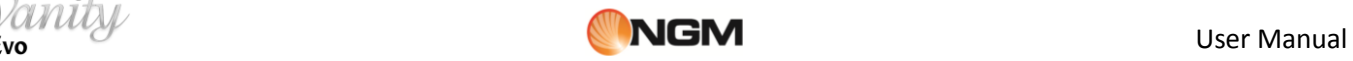

#### **Text entry**

When XT9 is active as input method an horizontal suggestion bar will be displayed where all the suggestions are shown in base to the pressed keys sequence.

The selection list is a visible feature of the XT9 input method, in which the words appear in a horizontal list just above the function keys. When the user enters characters, the XT9 examine available databases for the words that best interpret the characters entered.

XT9 takes into account characteristics such as word completion and correction of errors. Also offers higher-priority words used most recently and most frequently.

Although the first word in the selection list is always the exact match of characters entered, the best match is always highlighted in the list.

#### **Use the selection list**

Once the desired word or phrase appears in the selection list, the user can press it to select it and add it to the input sequence.

Left and right arrows are displayed on either end to indicate more candidates. The user can move the list to the left or right, clicking on the arrow keys.

#### **Word completion**

The XT9 Input Method Editor (IME) can complete words automatically after you've entered just a few letters. As the user enters a new word, the XT9 IME will offer word candidates based on likely matches from the databases. The number of letters required to begin word completion is specified in the settings.

For instance, the user may press b-e-a and the XT9 IME would return the word "beautiful" as a candidate. This saves the user the time when entering longer words.

#### **Word reselection**

Even after a word has been accepted, the XT9 IME allows the user to go back to the word and reselect it. By placing the cursor at the end of the word and pressing the delete key once, the word is highlighted and the original selection list is displayed.

This is useful in situations where a user will go back to correct or modify a word. Rather than retyping an entire word, the selection list based on the original word attributes is made available. The user can choose a word from the selection list or modify the reselected text to update it.

For instance, the user may want to enter "That was good food last night!" but doesn't notice until after the sentence is written that an error has been made. By reselecting the word, the user can choose the correct word from the selection list rather than deleting one character at a time and retyping.

#### **Ambiguous text entry**

Ambiguous text entry automatically determines which letters the user is trying to enter on keyboard layouts where more than one letter is assigned to each key. Therefore, ambiguous text entry pertains to reduced keyboard and phone keypad layouts.

Ambiguous text entry enables the user to press the key containing the desired character once rather than repeatedly pressing to cycle to that character.

For instance, on a phone keypad, the user would press 6-3-3-8-4-6-4 in order to input the word "meeting" rather than having to press each key multiple times to cycle through the characters.

#### **Explicit text entry**

Explicit text entry enables the user to select a specific character. This can be done by repeatedly cycling through characters on a keys until the desired character is reached or by selecting the character from a menu or list, such as selecting an emoticon.

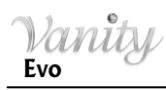

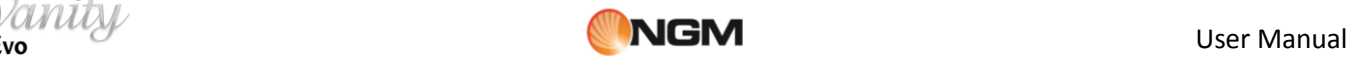

On a reduced keyboard and a phone keypad, the multitap toggle key enables the user to move out of ambiguous text entry and into multitap explicit text entry.

Note: Because there is only one character per key on full keyboard, it only uses explicit text entry.

In multitap mode, users repeatedly press a text-entry key to cycle around to the desired character. Text entry in multitap mode will not have regional error correction, word completion, next word prediction, spell correction. This mode assumes that the user is entering the exact characters desired.

Multitap mode is useful for entering words that are not likely to be present in a word database, such as names of people and places, E-mail addresses, abbreviations, etc.

To enter text in Multitap mode, the user presses or taps a text-entry key. The XT9 IME displays the first character mapped to that key and a timer is set. If the user presses or taps the same key again before the timer expires, the XT9 IME replaces the character with the next one mapped to the key and a new timer begins. If the timer expires and the user has not pressed the key again, the XT9 IME assumes the current character is the desired one.

#### **Simple insertion of characters**

You can use the **Aa** dedicated key to switch between the following modes:

- 1) Aided writing: **XT9It** (the first letter is capitalized, the others are lower-case)**/ XT9it** (all letters are lower-case)**/ XT9 IT** (all letters are capitalized)
- 2) Multitap: **It** (the first letter is capitalized, the others are lower-case)**/ it** (all letters are lower-case)**/ IT**  (all letters are capitalized)
- 3) Numeric: **"123"**

#### **Numeric entry (123)**

This mode is primarily used to enter telephone numbers, codes, etc.

#### **Insert Symbols**

Choose this mode by pressing the dedicated key "SYM"; you can then access to the symbol library and insert the desired one where the cursor is blinking.

# <span id="page-41-0"></span>**USB connection**

- Always make sure you connect and stop any USB devices correctly.
- Never use Windows formatting command to format the mobile disk of the mobile phone; otherwise, it could be severely damaged.
- USB work environment:
	- o Minimum Operating System: Windows 2000 / XP .
	- o Other operating systems could require the installation of a USB driver for PC/phone connection.

# <span id="page-41-1"></span>**Maintenance and Safety**

Please read and observe the following information for a safe and proper use of your phone and to prevent damage. Keep this User Guide in an easy to find place.When you need a quick reminder on how to respond to a particular situation, go to the relevant section for the information you need.

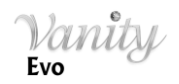

#### **Post-sale service**

For details, please refer to the Guarantee Certificate or Warranty Card inside the box.

# <span id="page-42-0"></span>**Charger and adapter**

Charger and adapter are designed for indoor use only. Do not use them in wet environments.

# <span id="page-42-1"></span>**Battery Information and Care**

- o Please dispose of your battery properly.
- o Do not disassemble or short-circuit the battery.
- o Keep the battery's metal contacts clean.
- $\circ$  Recharge the battery after long periods of non-use to maximize battery life.
- o Battery life could vary due to usage patterns and environmental conditions.
- o The self-protection function of the battery cuts the power of the phone when its operation is in an abnormal status. In this case, remove the battery from the phone, reinsert it, and turn the phone on.

# <span id="page-42-2"></span>**General Notice**

- $\circ$  Using a damaged battery or placing a battery in your mouth may cause serious injury.
- o Do not place items containing magnetic components such as a credit card, phone card, bank book, or subway ticket near your phone. The magnetism of the phone may damage the data stored in the magnetic strip.
- o Talking on your phone for long period of time may reduce call quality due to heat generated during use.
- o When the phone is not used for a long period time, store it in a safe place with the power cord unplugged.
- o Using the phone in proximity to receiving equipment (i.e. TV or Radio) may cause interference to the phone.
- o Do not immerse your phone in water. If this happens, remove the battery and take it to nexian Authorized Service Center.
- o Do not paint your phone.
- o The data saved in your phone might be deleted due to careless use, repair of the phone, or upgrade of the software. Please backup your important phone numbers. (Ring tones, text messages, voice messages, picture, and videos could also be deleted.) The manufacturer is not liable for damage due to the loss of data.
- $\circ$  Do not turn your phone on or off when the device is close to your ear.

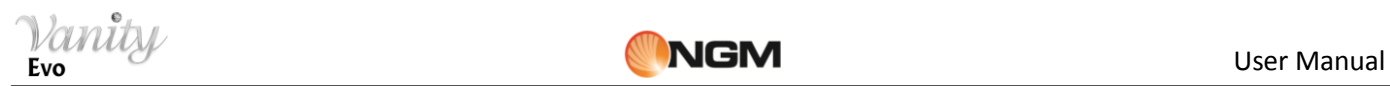

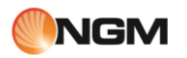

# <span id="page-43-0"></span>**Troubleshooting**

Before contacting after-sales service, perform the following simple checks. They may save you the time and expense of an unnecessary service call.

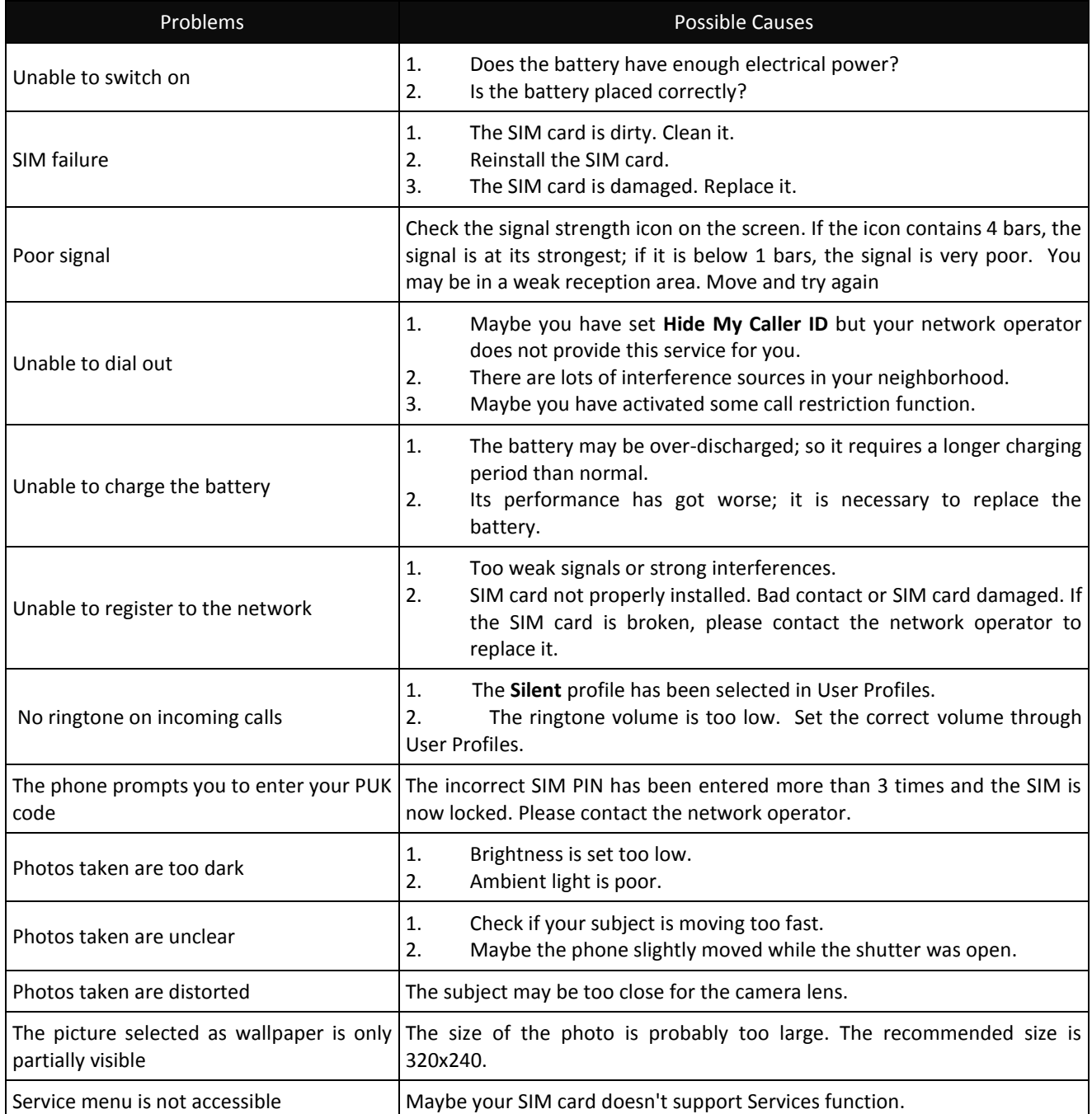

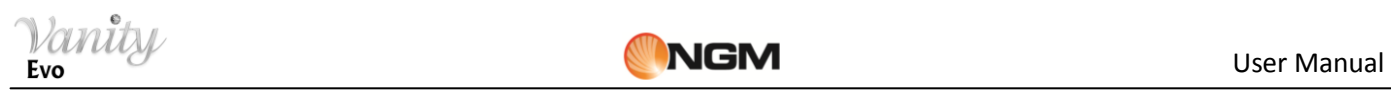

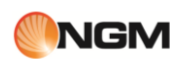

# <span id="page-44-0"></span>**Abbreviations**

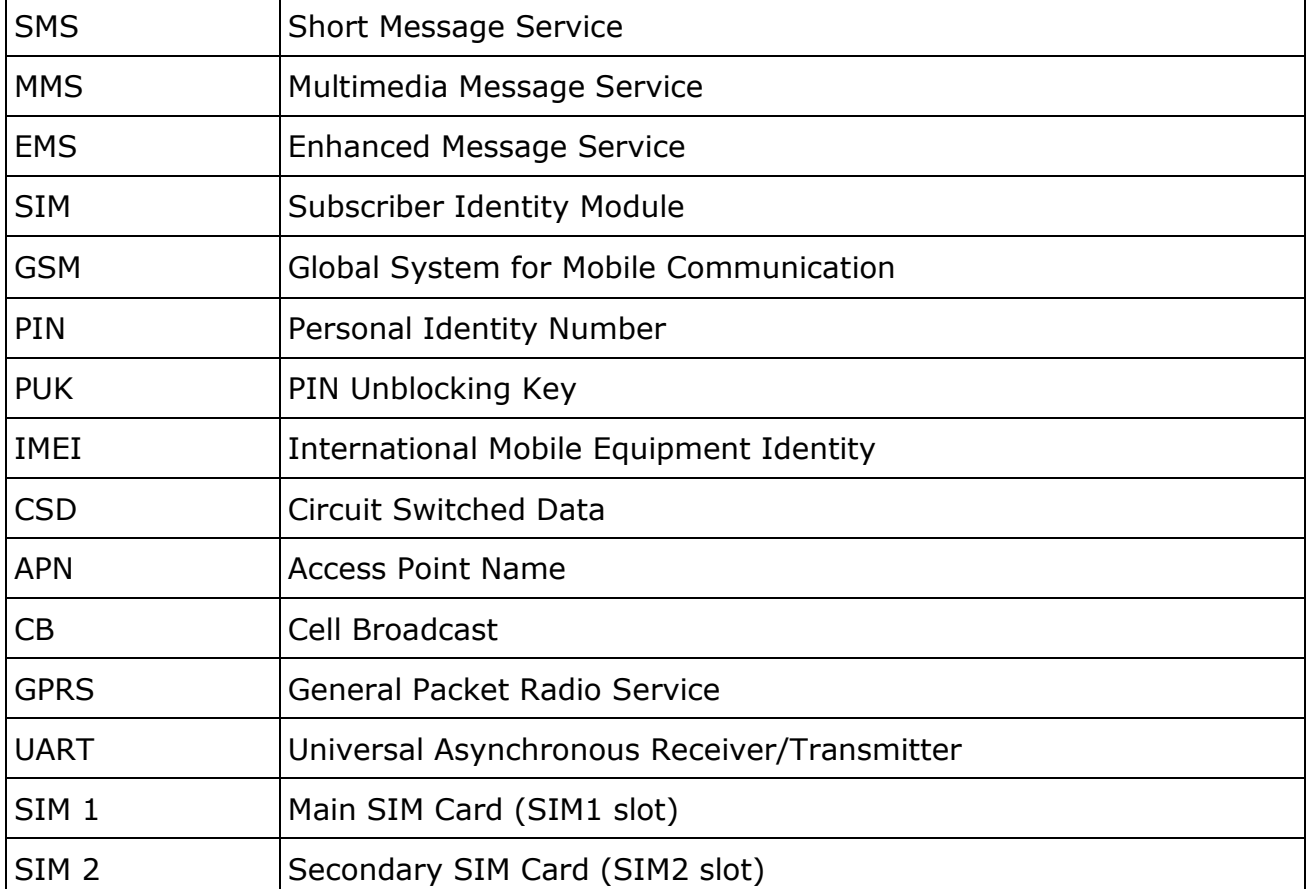

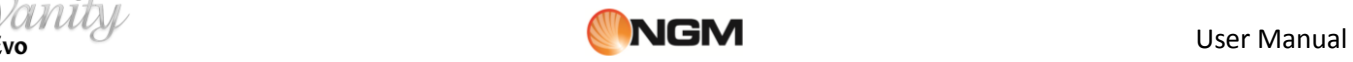

# <span id="page-45-0"></span>**Certifications**

### **Declaration of Conformity (R&TTE)**

We, NGM Italia

declare under our sole responsibility that the product identified as

GSM/GPRS/EDGE Mobil Phone: **Vanity EVO**

conforms to the following standards and specifications:

Health EN 50360, EN 62209-1

Safety EN 60950-1+A11

EMC EN 301 489-1/-7/-17

Radio EN 301 511 EN 300 328

We declare that [all the series of fundamental radio test have been conducted and that] the aforesaid product meets all the essential requirements of the Directive 1999/5/EC. The conformity assessment procedure referred to in Article 10 and detailed in Annex IV of Directive 1999/5/EC has been followed with the involvement of the following notified bodies:

PHOENIX TESTLAB GmbH Königswinkel 10, D-32825 Blomberg, Germany

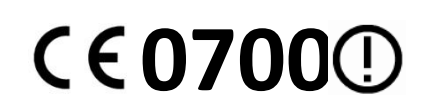

All technical documents conserved at NGM Italia S.r.l. Available on request.

(UE Authorized Representative)

 **NGM Italia S.r.l. Via L. Da Vinci, 7 – Ponticelli 56020 Santa Maria a Monte (Pi) ITALY**

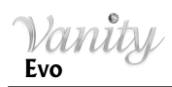

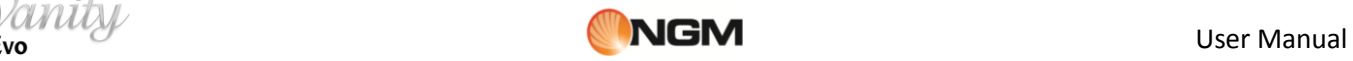

# **S.A.R. (Specific Absorption Rate)**

#### *Information on SAR certifications*

Cell phones are radio transceivers. They have been projected not to exceed the radio wave exposition limits recommended by international guidelines. These guidelines have been determined by the international independent scientific organizations ICNRP and IEEE and include security limits to ensure protection to all persons, independently from their age and health conditions.

This phone meets European Union (EU) requirements concerning exposure to radio waves coming from telecommunication and radio devices. The exposure standard for mobile phones employs a unit of measurement known as SAR (Specific Absorption Rate). The SAR limit recommended by the EU Council is 2.0 W/kg averaged over ten grams of body tissue.

The highest SAR value for this model phone when tested for use at the ear was 0,380 watt/kg [1,2]. Although the SAR is determined at the highest certified power level, the actual SAR of the phone while operating can be well below the maximum value. This is because the phone is designed to operate at multiple power levels so as to use only the power required to reach the network. In general, the closer you are to a base station, the lower the power output of the phone. The Declaration of Conformity here above proves that the designated product is in compliance with the essential requirements and other relevant provisions of the R&TTE - Directive (European Radio & Terminal Telecommunications Equipment)1999/5/EC

[1] These controls have been made according to international guidelines on controls.

[2] For the use next to the body, this telephone model has been controlled and is conform to the directives for the exposition to electromagnetic radiation, when used with accessories provided by or approved by NGM and not containing metallic parts and that position the mobile phone at least at 1,5 cm distance from the body.

#### *Warnings*

WHO (World Health Organization) confirms that the actual scientific information does not indicate the necessity to adapt particular precautions for the use of cell phones.

Nevertheless, for all those users not comforted by these data, NGM advises to limit their own and their children's exposure, for instance by reducing the calling time, or by using earpieces or hands-free devices to keep the mobile phone distant from the body and the head.

For more information on the argument, NGM invites to consult the WHO document (Fact sheet N°193, June 2011) entitled Electromagnetic fields and public health: mobile phones at the following web address:

<http://www.who.int/mediacentre/factsheets/fs193/en/index.html>

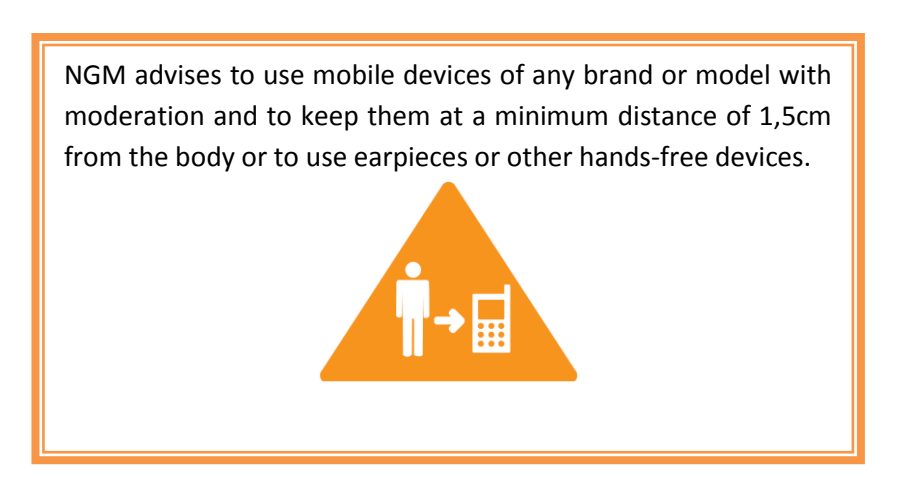